## Manual de Referência de Hardware do Modelo Small Form Factor dc5700

PC HP Compaq Business

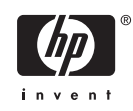

© Copyright 2006 Hewlett-Packard Development Company, L.P. As informações incluídas neste documento estão sujeitas a alterações sem aviso prévio.

Microsoft e Windows são marcas comerciais da Microsoft Corporation nos E.U.A. e noutros países.

As únicas garantias para os produtos e serviços da HP são estabelecidas exclusivamente na documentação de garantia limitada que acompanha esses produtos e serviços. Neste documento, nenhuma declaração deverá ser interpretada como a constituição de uma garantia adicional. A HP não é responsável por eventuais erros técnicos, editoriais ou omissões.

Este documento contém informações de propriedade protegidas por copyright. Nenhuma parte deste documento poderá ser fotocopiada, reproduzida ou traduzida para outro idioma sem consentimento prévio por escrito da Hewlett-Packard Company.

#### **Manual de Referência de Hardware**

PC HP Compaq Business

Modelo dc5700 Small Form Factor

Primeira edição (Outubro de 2006)

Número de peça do documento: 433186-131

### **Acerca Deste Manual**

Este manual fornece informações básicas para actualizar este modelo de computador.

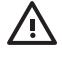

**AVISO!** O texto identificado desta forma indica que a não observância das instruções poderá resultar em ferimentos pessoais ou morte.

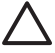

**CUIDADO** O texto identificado desta forma indica que a não observância das indicações do aviso poderá resultar em danos no equipamento ou na perda de informações.

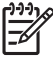

**Nota** O texto identificado desta forma fornece informações suplementares importantes.

## Conteúdo

#### 1 Funcionalidades do produto

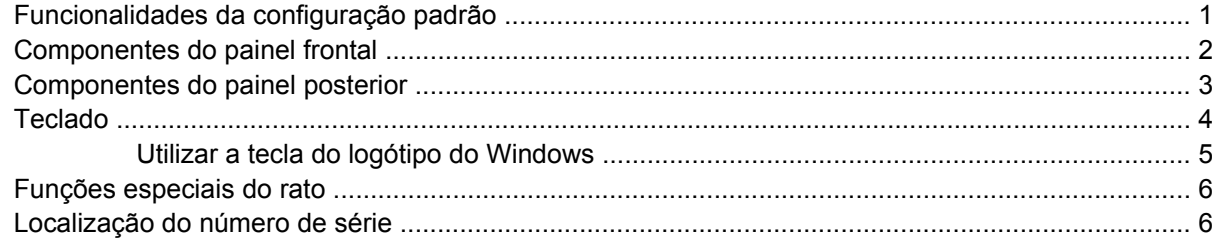

#### 2 Actualizações de hardware

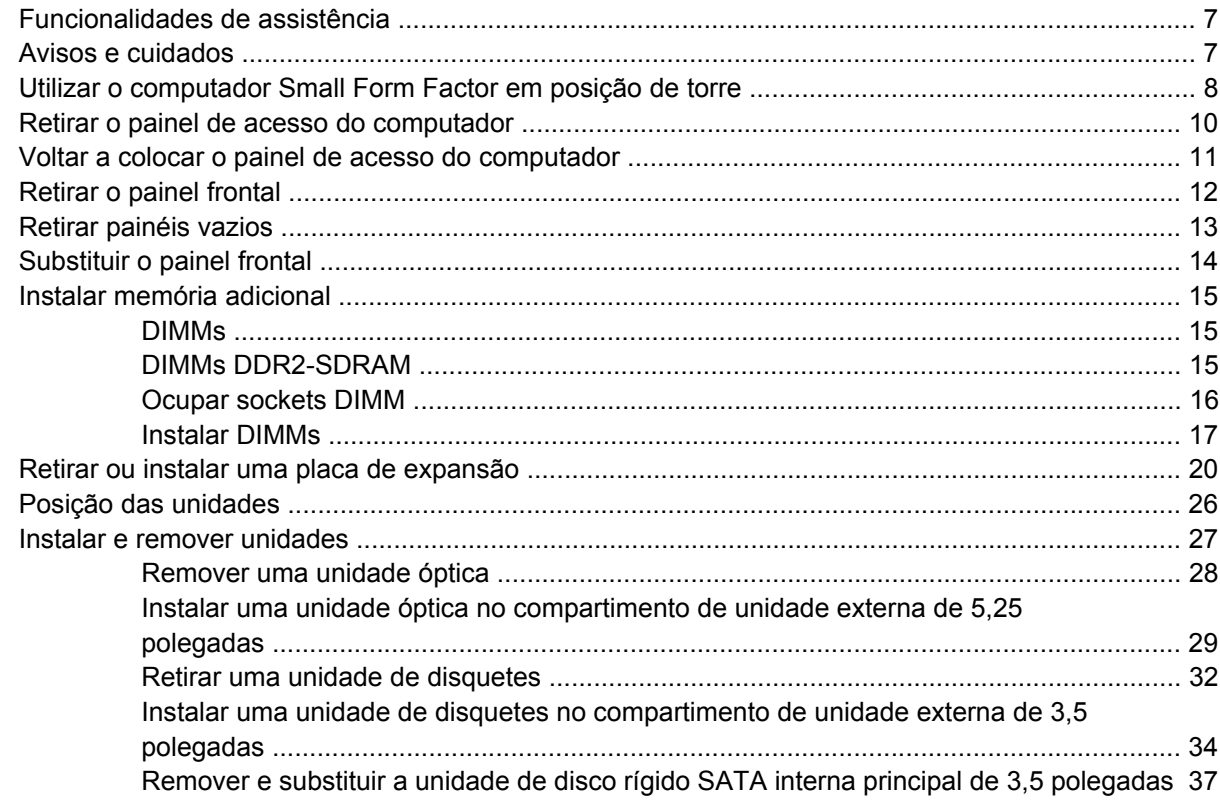

### Apêndice A Especificações técnicas

#### Apêndice B Substituir a bateria

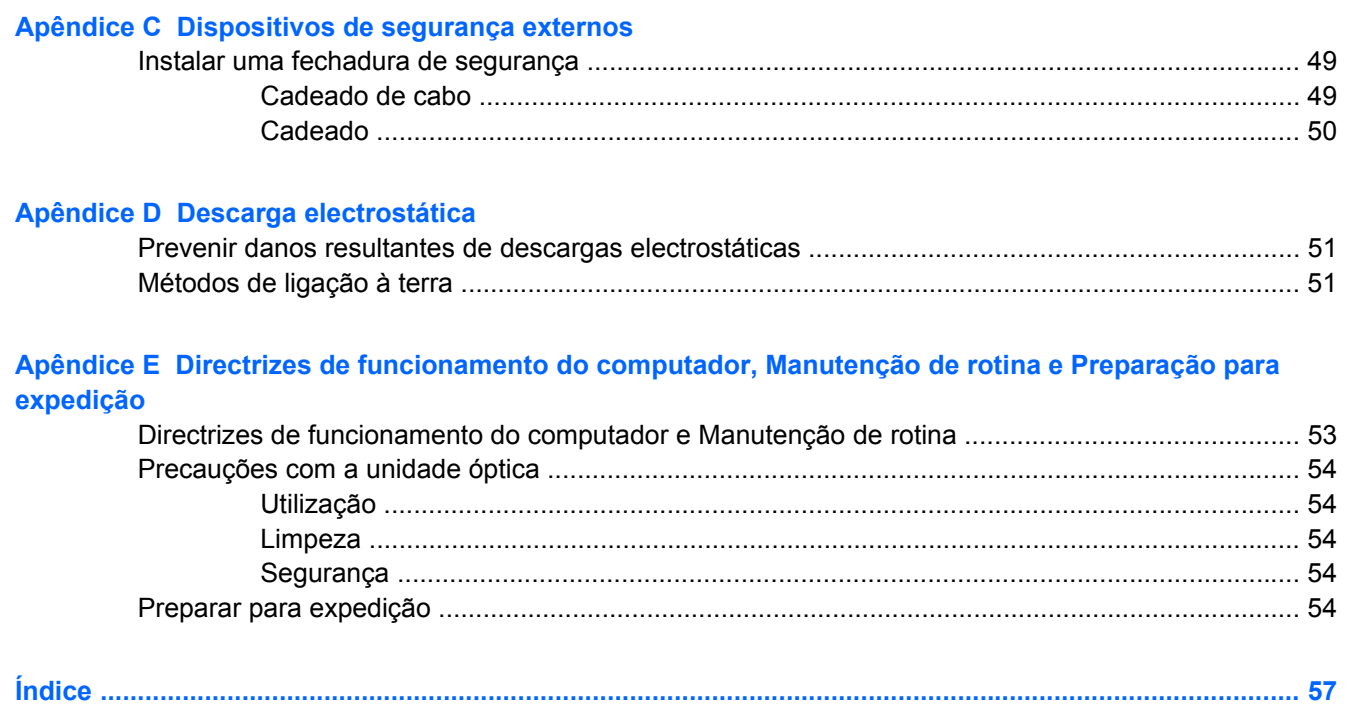

# <span id="page-6-0"></span>**1 Funcionalidades do produto**

## **Funcionalidades da configuração padrão**

As funcionalidades do Small Form Factor HP Compaq podem variar de acordo com o modelo. Para obter uma lista completa do hardware e software instalados no computador, execute o utilitário de diagnóstico (incluído apenas nalguns modelos de computador). As instruções para utilização do utilitário são fornecidas no *Manual de Resolução de Problemas* contido no *CD de Documentação e Diagnósticos*.

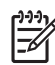

**Nota** O computador Small Form Factor também pode ser utilizado em posição de torre. Para obter mais informações, consulte a secção [Utilizar o computador Small Form Factor em posição](#page-13-0) [de torre](#page-13-0) neste manual.

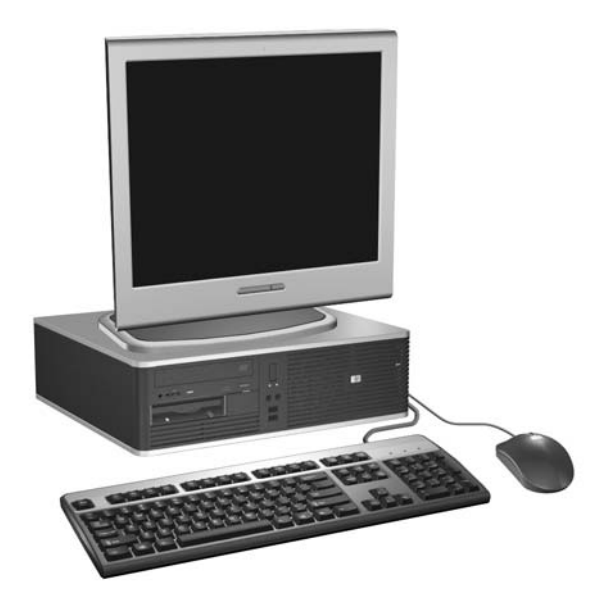

**Figura 1-1** Configuração Small Form Factor

## <span id="page-7-0"></span>**Componentes do painel frontal**

A configuração da unidade pode variar de acordo com o modelo.

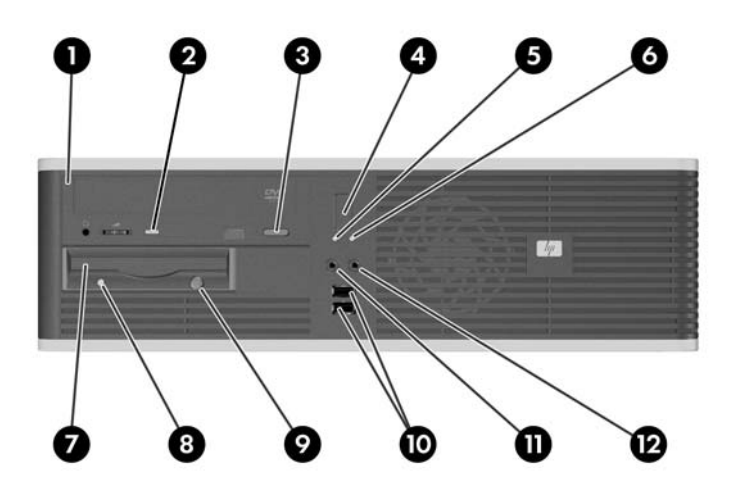

#### **Tabela 1-1** Componentes do painel frontal

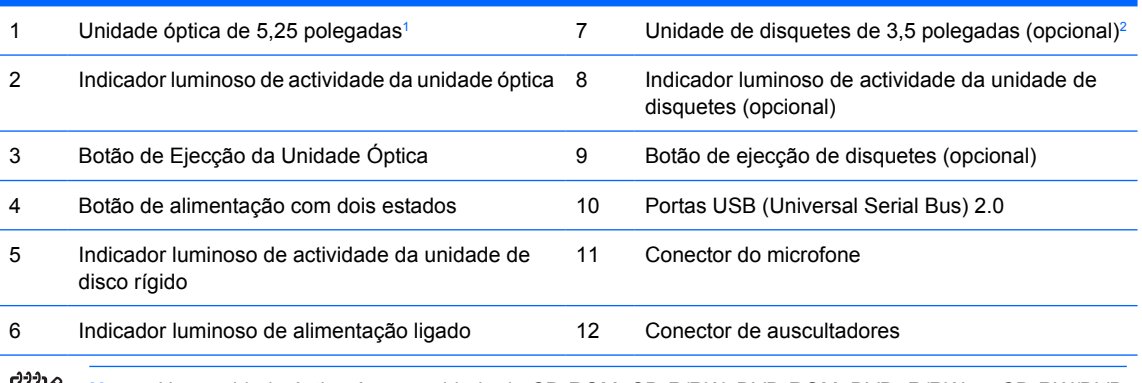

**Nota** Uma unidade óptica é uma unidade de CD-ROM, CD-R/RW, DVD-ROM, DVD+R/RW ou CD-RW/DVD Combo.

O indicador luminoso de alimentação está geralmente verde quando a alimentação está ligada. Se estiver vermelho intermitente, significa que há um problema com o computador e que está a apresentar um código de diagnóstico. Consulte o *Manual de Resolução de Problemas* no *CD de Documentação e Diagnósticos* para interpretar o código.

- <sup>1</sup> Alguns modelos têm um painel vazio a tapar o compartimento de unidades de 5,25 polegadas.
- <sup>2</sup> Alguns modelos têm um painel vazio a tapar o compartimento de unidades de 3,5 polegadas. Pode adquirir à HP um leitor de cartões multimédia opcional para este compartimento de unidades. Pode também instalar uma segunda unidade de disco rígido SATA neste compartimento.

## <span id="page-8-0"></span>**Componentes do painel posterior**

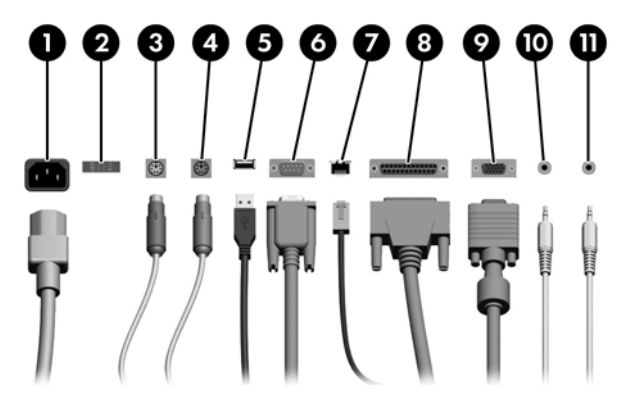

#### **Tabela 1-2** Componentes do painel posterior

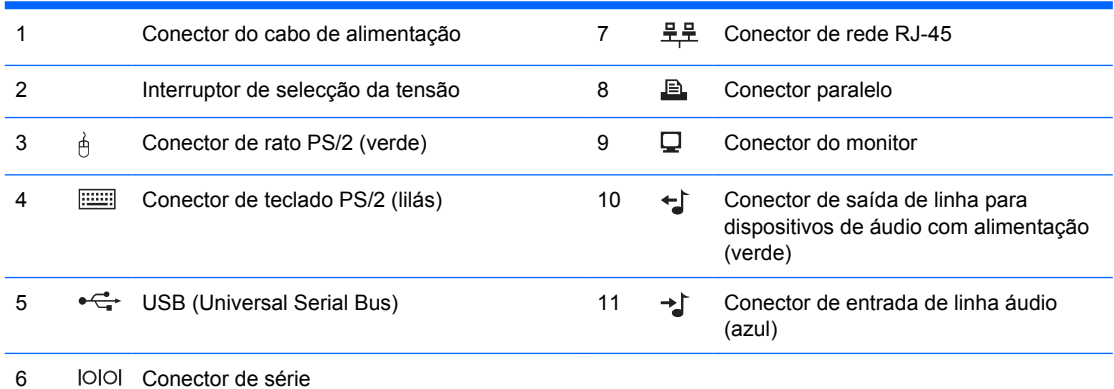

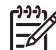

**Nota** A disposição e o número de conectores pode variar de acordo com o modelo.

Se estiver instalada uma placa gráfica PCI, os conectores na placa de sistema podem ser utilizados simultaneamente. Pode ser necessário alterar algumas definições na Configuração do Computador para utilizar ambos os conectores. Para obter mais informações acerca da Ordem de Arranque, consulte o *Manual do Utilitário Configuração do Computador (F10)* no *CD de Documentação e Diagnósticos*.

Os conectores áudio de entrada de linha e saída de linha podem ser "readaptados" para funcionarem tanto como entrada de linha/saída de linha ou como conectores de microfone, clicando no ícone Realtek HD Audio Manager (um altifalante vermelho) no tabuleiro de tarefas, ou na entrada Realtek no painel de controlo do sistema operativo e seleccionando o botão Activar Readaptação.

## <span id="page-9-0"></span>**Teclado**

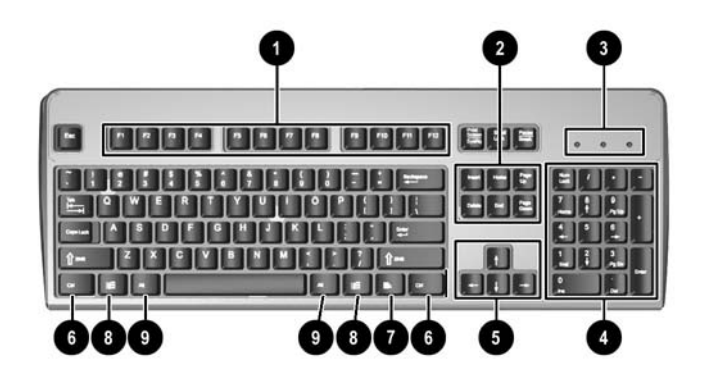

**Tabela 1-3** Componentes do teclado

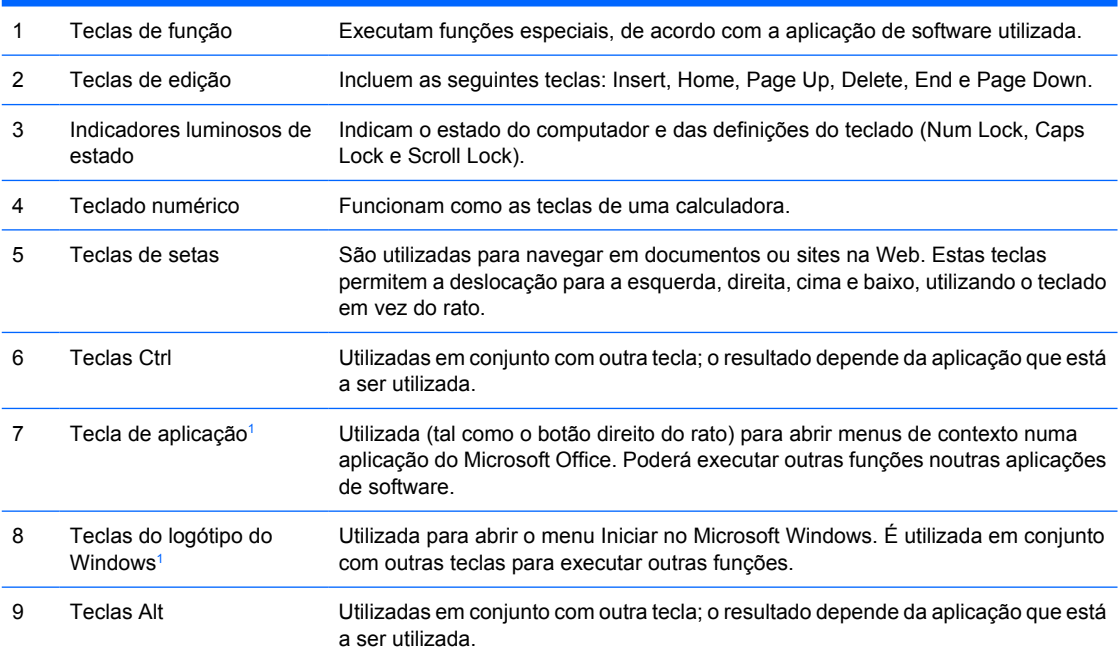

<sup>1</sup> Teclas disponíveis em determinadas regiões.

### <span id="page-10-0"></span>**Utilizar a tecla do logótipo do Windows**

Utilize a tecla do logótipo do Windows em conjunto com outras teclas para executar determinadas funções disponíveis no sistema operativo Windows. Consulte a secção [Teclado](#page-9-0) para identificar a tecla do logótipo do Windows.

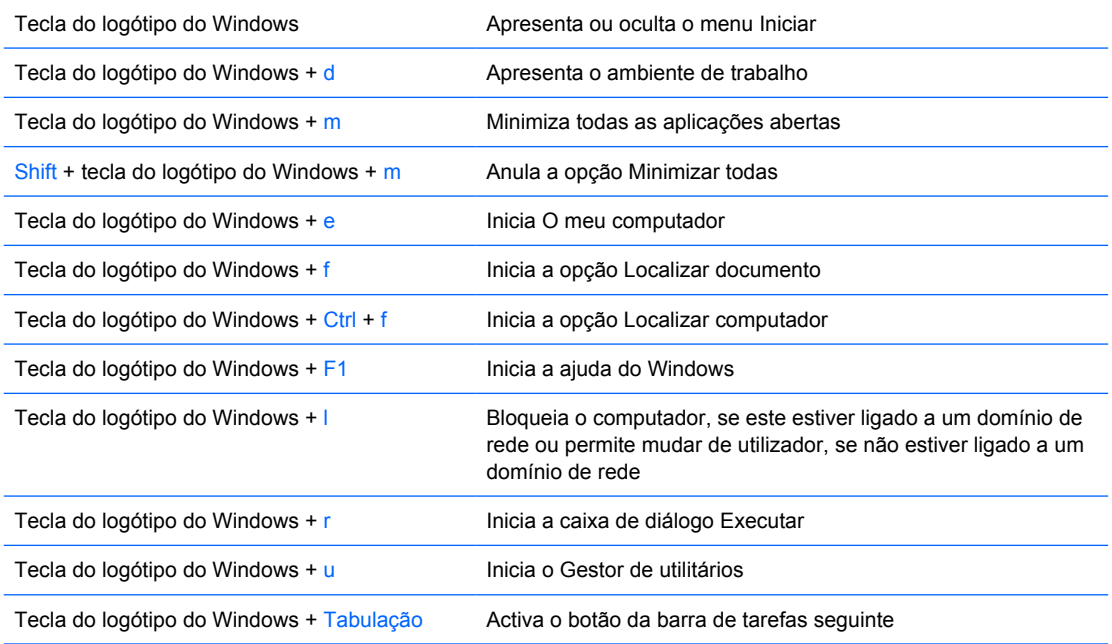

## <span id="page-11-0"></span>**Funções especiais do rato**

A maioria das aplicações suporta a utilização do rato. As funções atribuídas a cada botão do rato dependem da aplicação que estiver a utilizar.

## **Localização do número de série**

Cada computador tem um número de série exclusivo e um número de ID do produto, localizados no lado esquerdo do computador. Tenha estes números consigo quando contactar o serviço de apoio ao cliente para obter assistência.

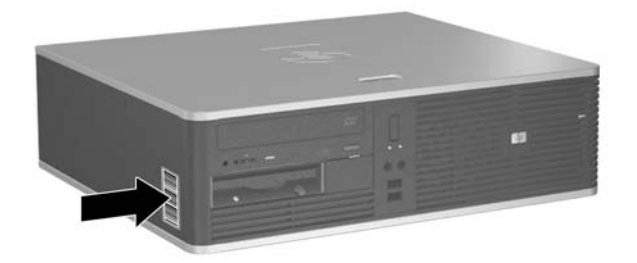

**Figura 1-2** Localização do número de série e da ID do produto

# <span id="page-12-0"></span>**2 Actualizações de hardware**

## **Funcionalidades de assistência**

O computador inclui funcionalidades que facilitam a actualização e a assistência. Não são necessárias quaisquer ferramentas para a maioria dos procedimentos de instalação descritos neste capítulo.

## **Avisos e cuidados**

Antes de efectuar actualizações, leia atentamente todos avisos, cuidados e instruções aplicáveis incluídos neste manual.

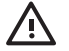

**AVISO!** Para reduzir o risco de ferimentos pessoais causados por choques eléctricos, superfícies quentes ou fogo:

Desligue o cabo de alimentação da tomada eléctrica e deixe que os componentes do sistema interno arrefeçam antes de lhes tocar.

Não ligue conectores de telecomunicações ou telefone aos receptáculos da placa de rede (NIC).

Não desactive a ficha com ligação à terra do cabo de alimentação. A ficha com ligação à terra é um importante dispositivo de segurança.

Ligue o cabo de alimentação a uma tomada com ligação à terra que seja facilmente acessível.

Para reduzir o risco de lesões graves, leia o *Manual de Segurança e Conforto*. Este manual descreve a configuração correcta da estação de trabalho, a postura e os hábitos de trabalho recomendados para os utilizadores, além de fornecer informações importantes sobre segurança eléctrica e mecânica. Este manual encontra-se na Web em[:http://www.hp.com/ergo](http://www.hp.com/ergo) e no *CD de Documentação e Diagnósticos*.

**CUIDADO** A electricidade estática pode danificar os componentes eléctricos do computador ou do equipamento opcional. Antes de iniciar estes procedimentos, certifique-se de que descarrega toda a sua electricidade estática tocando brevemente num objecto metálico ligado à terra. Consulte o Apêndice D, [Descarga electrostática](#page-56-0) para obter mais informações.

Quando o computador está ligado numa fonte de alimentação CA, existe sempre tensão na placa de sistema. É necessário desligar o cabo da fonte de alimentação antes de abrir o computador para evitar danos nos componentes internos.

## <span id="page-13-0"></span>**Utilizar o computador Small Form Factor em posição de torre**

O computador Small Form Factor pode ser utilizado em posição de torre, adquirindo uma base de torre opcional. A placa com o logótipo HP no painel frontal é ajustável conforme a posição de secretária ou de torre.

- **1.** Remova/solte quaisquer dispositivos de segurança que impeçam a abertura do computador.
- **2.** Retire todos os suportes de dados amovíveis, como, por exemplo, disquetes ou discos compactos, do computador.
- **3.** Desligue o computador através do sistema operativo e, em seguida, desligue todos os dispositivos externos.
- **4.** Desligue o cabo de alimentação da tomada eléctrica e desligue os cabos dos dispositivos externos.

**CUIDADO** Independentemente de estar ou não ligado, existe sempre tensão presente na placa de sistema enquanto o computador estiver ligado a uma tomada eléctrica CA activa. Deve desligar o cabo de alimentação para evitar danificar os componentes internos do computador.

- **5.** Retire o painel de acesso.
- **6.** Retire o painel frontal.
- **7.** Aperte ambos os lados da lingueta na parte posterior da placa do logótipo (1) e empurre a lingueta para dentro, em direcção à parte da frente do painel (2).
- **8.** Rode a placa 90 graus (3) e, em seguida, puxe novamente a lingueta, para fixar a placa do logótipo.

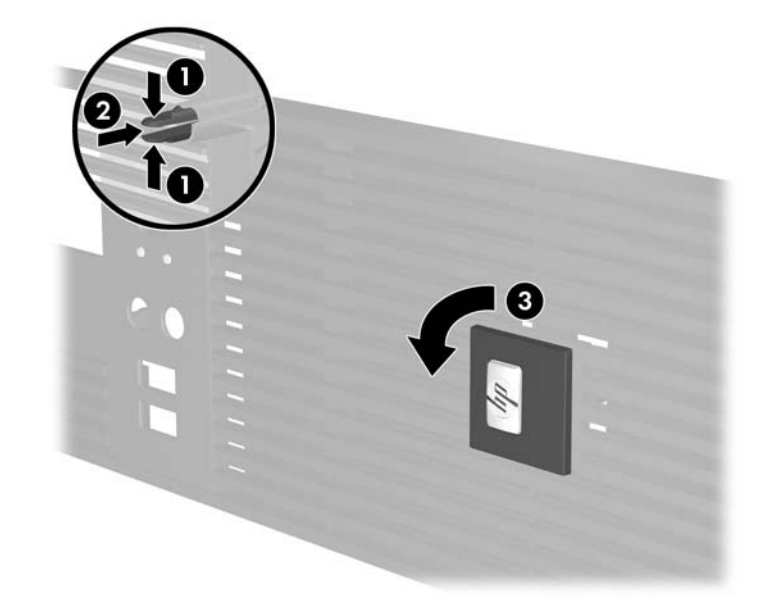

- **9.** Volte a colocar o painel frontal.
- **10.** Volte a colocar o painel de acesso.

**11.** Levante o computador, de modo que o lado direito fique voltado para baixo (1), e coloque-o sobre a base (2).

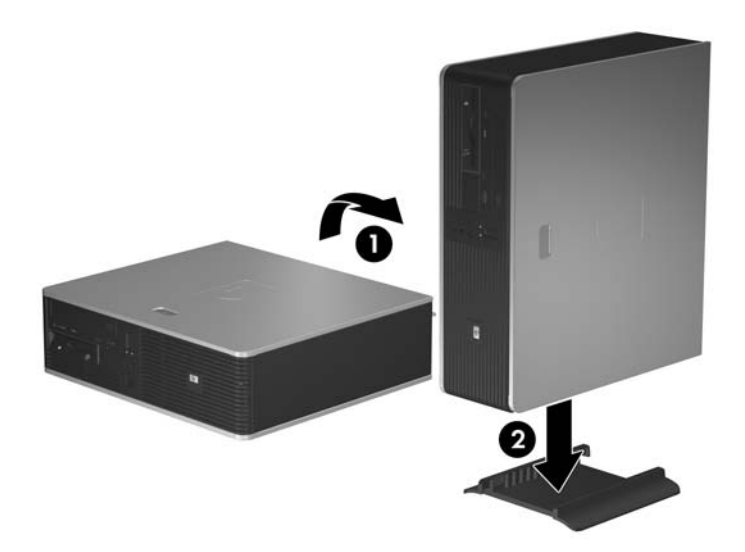

**Figura 2-1** Alterar da Posição de Secretária para a Posição de Torre

- **12.** Ligue novamente o cabo de alimentação e todos os dispositivos externos, depois ligue o computador.
- **13.** Fixe quaisquer dispositivos de segurança que tenham sido desligados quando o painel de acesso foi retirado.

**CUIDADO** Não coloque o computador de lado sem a base de torre. A base é necessária para evitar que o computador caia sobre o lado e danifique a unidade.

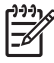

**Nota** Certifique-se de que deixa, pelo menos, 10,2 centímetros (4 polegadas) de espaço livre a toda a volta do computador.

## <span id="page-15-0"></span>**Retirar o painel de acesso do computador**

- **1.** Remova/solte quaisquer dispositivos de segurança que impeçam a abertura do computador.
- **2.** Retire todos os suportes de dados amovíveis, como, por exemplo, disquetes ou discos compactos, do computador.
- **3.** Desligue o computador através do sistema operativo e, em seguida, desligue todos os dispositivos externos.
- **4.** Desligue o cabo de alimentação da tomada eléctrica e desligue os cabos dos dispositivos externos.

**CUIDADO** Independentemente de estar ou não ligado, existe sempre tensão presente na placa de sistema enquanto o computador estiver ligado a uma tomada eléctrica CA activa. Deve desligar o cabo de alimentação para evitar danificar os componentes internos do computador.

- **5.** Prima o botão (1) para libertar a patilha que fixa o painel de acesso ao chassis do computador.
- **6.** Desloque para trás o painel de acesso (2) cerca de 1,3 cm e, em seguida, levante-o e retire-o da unidade.

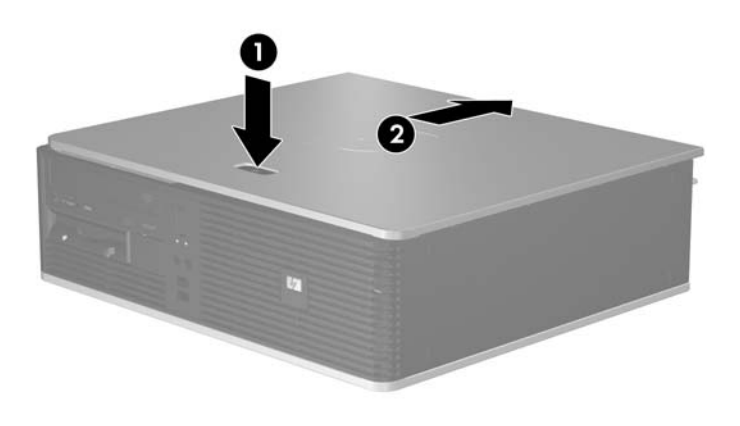

**Figura 2-2** Retirar o painel de acesso do computador

## <span id="page-16-0"></span>**Voltar a colocar o painel de acesso do computador**

Coloque o painel de acesso no chassis na posição adequada, com uma faixa cerca de 1,3 cm de painel fora da parte do trás do computador, e faça-o deslizar até encaixar.

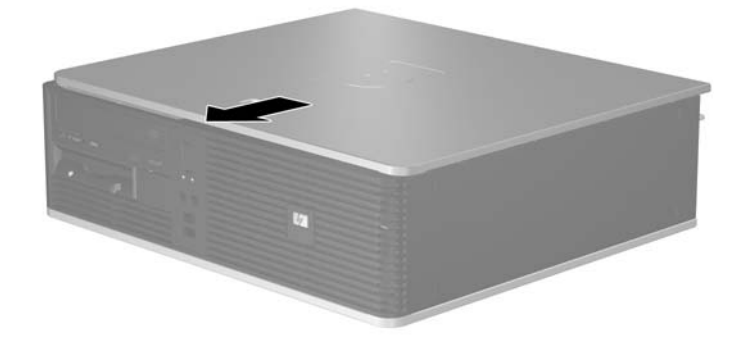

**Figura 2-3** Voltar a colocar o painel de acesso do computador

## <span id="page-17-0"></span>**Retirar o painel frontal**

- **1.** Remova/solte quaisquer dispositivos de segurança que impeçam a abertura do computador.
- **2.** Retire todos os suportes de dados amovíveis, como, por exemplo, disquetes ou discos compactos, do computador.
- **3.** Desligue o computador através do sistema operativo e, em seguida, desligue todos os dispositivos externos.
- **4.** Desligue o cabo de alimentação da tomada eléctrica e desligue os cabos dos dispositivos externos.

**CUIDADO** Independentemente de estar ou não ligado, existe sempre tensão presente na placa de sistema enquanto o computador estiver ligado a uma tomada eléctrica CA activa. Deve desligar o cabo de alimentação para evitar danificar os componentes internos do computador.

- **5.** Retire o painel de acesso.
- **6.** Prima a patilha verde por trás do lado direito superior do painel (1) e puxe primeiro o lado direito do painel do chassis (2), depois o lado esquerdo.

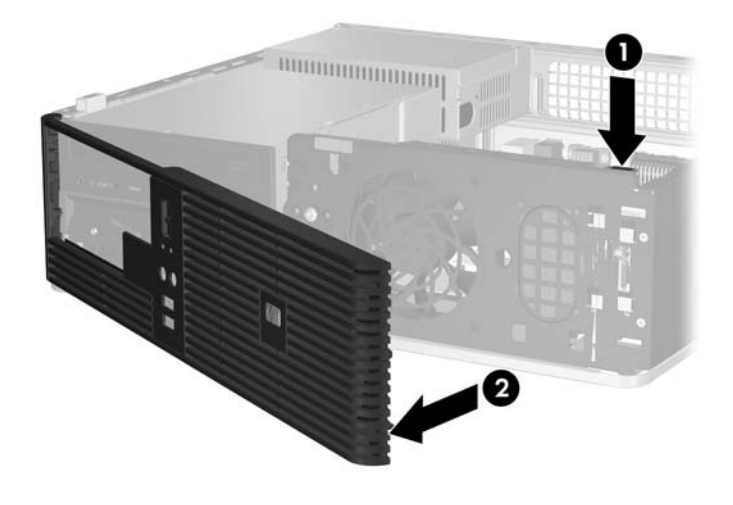

**Figura 2-4** Retirar o painel frontal

## <span id="page-18-0"></span>**Retirar painéis vazios**

Nalguns modelos, há painéis vazios a tapar os compartimentos de unidades externas de 3,5 e 5,25 polegadas, que têm de ser removidos antes de ser instalada uma unidade. Para remover um painel vazio:

- **1.** Retire o painel frontal.
- **2.** Prima as duas patilhas de retenção, que seguram o painel vazio, na direcção da extremidade exterior esquerda do painel (1) e prima o painel vazio para o remover (2).

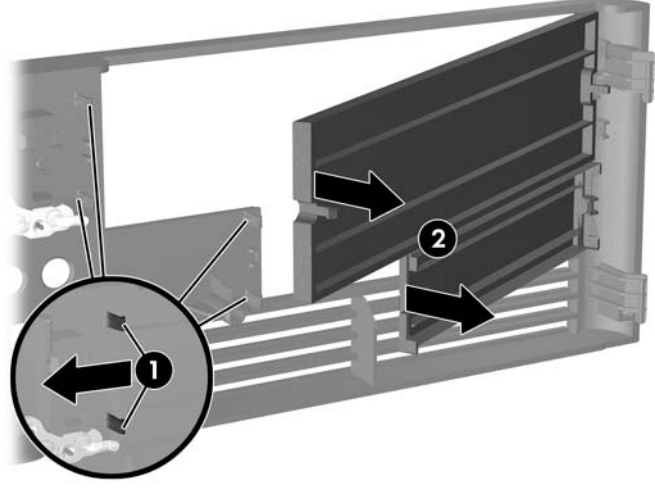

**Figura 2-5** Remover um painel vazio

**3.** Volte a colocar o painel frontal.

## <span id="page-19-0"></span>**Substituir o painel frontal**

Insira os dois ganchos no lado esquerdo do painel nos orifícios rectangulares do chassis (1) e, em seguida, rode o lado direito do painel sobre o chassis (2), encaixando-o.

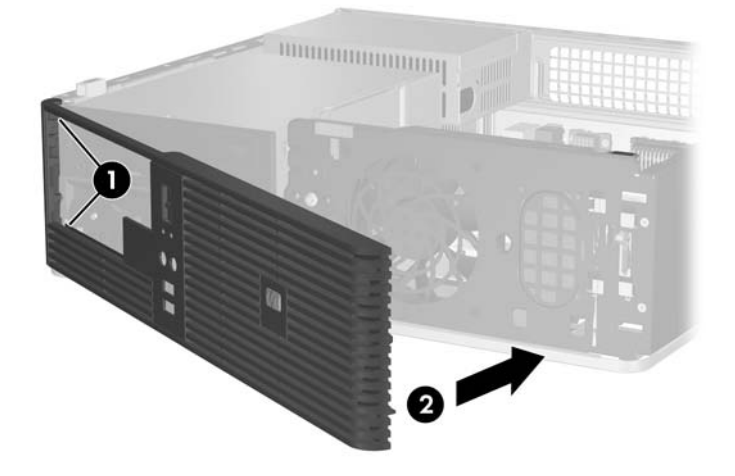

**Figura 2-6** Substituir o painel frontal

## <span id="page-20-0"></span>**Instalar memória adicional**

O computador é fornecido com 2 módulos de memória incorporada duplos (DIMMs) de memória de acesso aleatório dinâmica e síncrona com velocidade de transferência dupla (DDR2-SDRAM).

#### **DIMMs**

Os sockets de memória na placa de sistema podem ser preenchidos com até quatro DIMMs padrão. Estes sockets de memória são preenchidos com, pelo menos, um DIMM pré-instalado. Para obter o suporte máximo de memória, pode preencher a placa de sistema com até 4 GB de memória configurados em modo de canal duplo de alto desempenho.

#### **DIMMs DDR2-SDRAM**

Para o funcionamento adequado do sistema, os DIMMs DDR2-SDRAM devem:

- Ser de 240 pinos, padrão na indústria
- Ser compatíveis com PC2-5300 667 MHz sem buffer
- Ser DIMMs DDR2-SDRAM de 1,8 volts

Os DIMMs DDR2-SDRAM também devem:

- Suportar Latência 4 e 5 CAS para DDR2/667 MHz
- Conter as informações obrigatórias de JEDEC SPD

Além disso, o computador suporta:

- Tecnologias de memória não-ECC de 256 Mbit, 512 Mbit e 1 Gbit
- DIMMs de lado simples e de lado duplo
- DIMMs construídos com dispositivos DDR de x8 e x16; os DIMMs construídos com SDRAM de x4 não são suportados

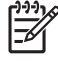

**Nota** O sistema não funcionará se instalar DIMMs não suportados.

### <span id="page-21-0"></span>**Ocupar sockets DIMM**

Existem quatro sockets de DIMMs na placa de sistema, com dois sockets por canal. Os sockets estão identificados como XMM1, XMM2, XMM3 e XMM4. Os sockets XMM1 e XMM2 funcionam no canal A de memória. Os sockets XMM3 e XMM4 funcionam no canal B de memória.

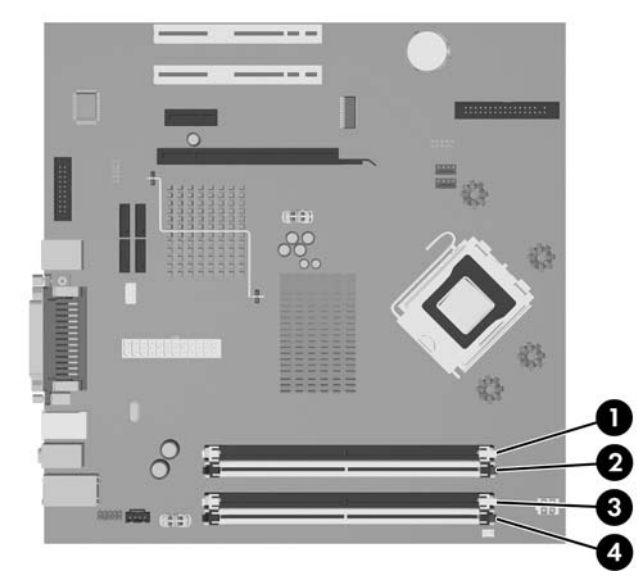

**Figura 2-7** Localizações dos sockets de DIMMs

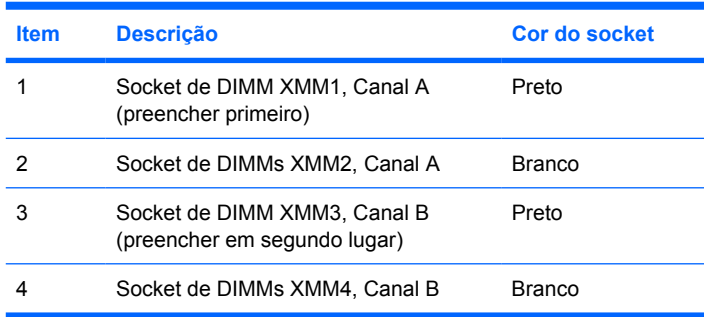

O sistema funcionará automaticamente no modo de canal simples, canal duplo ou flex, dependendo do modo como os DIMMs estão instalados.

- O sistema funcionará em modo de canal simples se os sockets DIMM estiverem ocupados apenas num canal.
- O sistema não funcionará num modo de canal duplo de maior desempenho se a capacidade total de memória dos DIMMs no Canal A for igual à capacidade total de memória dos DIMMs no Canal B. A largura do dispositivo e tecnologia podem variar entre os canais. Por exemplo, se o Canal A for ocupado com dois DIMMs de 256 MB e o Canal B for ocupado com um DIMM de 512 MB, o sistema funcionará no modo de canal duplo.
- O sistema não funcionará no modo flex se a capacidade total de memória dos DIMMs no Canal A não for igual à capacidade total de memória dos DIMMs no Canal B. No modo flex, o canal preenchido com a menor quantidade de memória descreve o total de memória atribuída ao canal duplo e o restante é atribuído ao canal simples. Para uma velocidade ideal, os canais devem ser equilibrados de forma a que a maior quantidade de memória esteja espalhada pelos dois canais. Por exemplo, se estiver a preencher os sockets com um DIMM de 1 GB, dois de 512 MB e um

<span id="page-22-0"></span>DIMM de 256 MB, um canal deve ser preenchido com o DIMM de 1 GB e um DIMM de 256 MB, enquanto o outro canal deve ser preenchido com dois DIMMs de 512 MB. Com esta configuração, 2 GB serão executados em canal duplo e 256 MB em canal simples.

Em qualquer modo, a velocidade máxima de funcionamento é determinada pelo DIMM mais lento instalado no sistema.

### **Instalar DIMMs**

**CUIDADO** É necessário desligar o cabo de alimentação e esperar cerca de 30 segundos para que a alimentação residual seja drenada, antes de adicionar ou remover módulos de memória. Independentemente de estar ou não ligado, é sempre fornecida tensão aos módulos de memória enquanto o computador estiver ligado a uma tomada eléctrica CA activa. Adicionar ou remover módulos de memória enquanto existir tensão presente pode causar danos irreparáveis aos módulos de memória ou à placa de sistema. Se algum LED estiver aceso na placa do sistema, é porque ainda existe tensão presente.

Os sockets dos módulos de memória têm contactos metálicos dourados. Quando actualizar a memória, é importante utilizar módulos de memória com contactos metálicos dourados para evitar a corrosão e/ou oxidação resultante do contacto entre metais incompatíveis.

A electricidade estática pode danificar os componentes electrónicos do computador ou das placas opcionais. Antes de iniciar estes procedimentos, certifique-se de que descarrega toda a sua electricidade estática tocando brevemente num objecto metálico ligado à terra. Para obter mais informações, consulte o Apêndice D, [Descarga electrostática](#page-56-0).

Quando manusear um módulo de memória, tenha cuidado para não tocar nos contactos. Poderia, desse modo, danificar o módulo.

**Nota** A unidade óptica tem de ser removida para adicionar ou remover módulos de memória.

- **1.** Remova/solte quaisquer dispositivos de segurança que impeçam a abertura do computador.
- **2.** Retire todos os suportes de dados amovíveis, como, por exemplo, disquetes ou discos compactos, do computador.
- **3.** Desligue o computador através do sistema operativo e, em seguida, desligue todos os dispositivos externos.
- **4.** Desligue o cabo de alimentação da tomada eléctrica e desligue os cabos dos dispositivos externos.
	- **CUIDADO** É necessário desligar o cabo de alimentação e esperar cerca de 30 segundos para que a alimentação residual seja drenada, antes de adicionar ou remover módulos de memória. Independentemente de estar ou não ligado, é sempre fornecida tensão aos módulos de memória enquanto o computador estiver ligado a uma tomada eléctrica CA activa. Adicionar ou remover módulos de memória enquanto existir tensão presente pode causar danos irreparáveis aos módulos de memória ou à placa de sistema. Se algum LED estiver aceso na placa do sistema, é porque ainda existe tensão presente.
- **5.** Se o computador estiver assente num suporte, retire-o do suporte.
- **6.** Retire o painel de acesso.
- **7.** Localize os sockets do módulo de memória na placa de sistema.

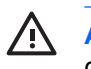

**AVISO!** Para reduzir o risco de ferimentos pessoais causados por superfícies quentes, deixe os componentes internos do sistema arrefecer antes de lhes tocar.

- **8.** Desligue os cabos de alimentação e de dados da parte posterior da unidade óptica.
- **9.** Prima a alavanca do lado esquerdo da unidade (1), faça deslizar a unidade para trás até parar e, em seguida, levante-a e retire-a do compartimento (2).

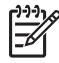

**Nota** Segure a parte frontal e a parte posterior da unidade quando a levantar e retirar do compartimento.

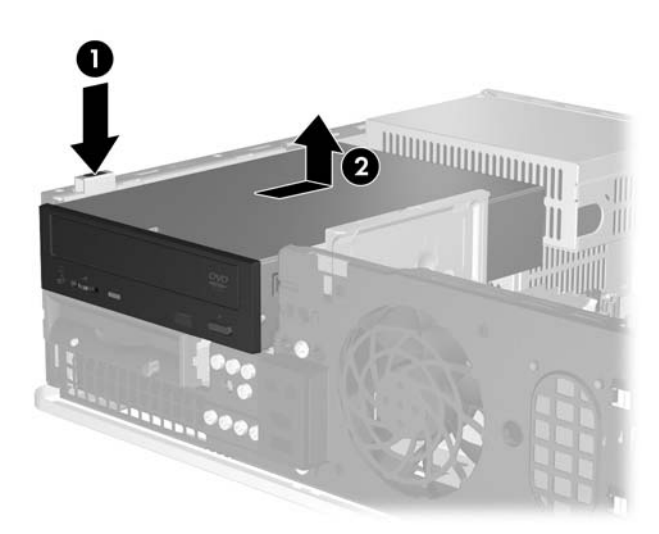

**Figura 2-8** Retirar a unidade óptica

**10.** Rode o dispositivo de retenção da unidade óptica para a posição vertical, para aceder aos sockets do módulo de memória.

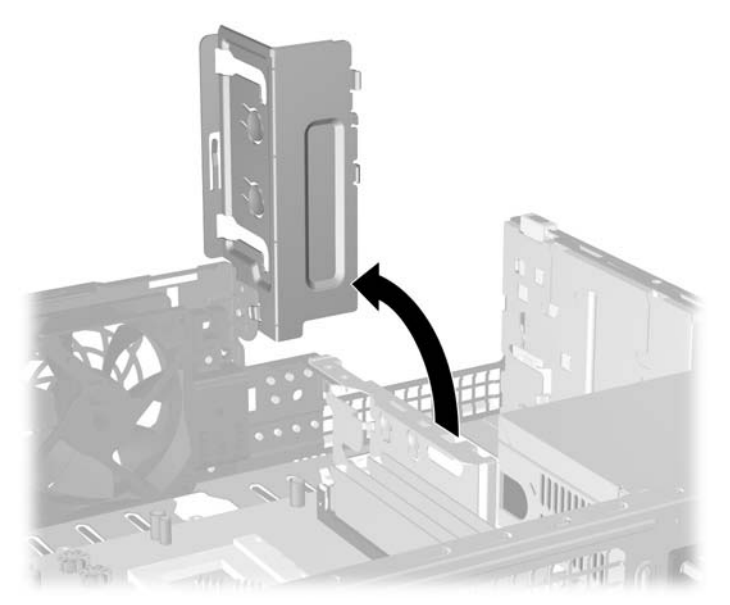

**Figura 2-9** Rodar o dispositivo de retenção da unidade óptica para cima

**11.** Abra ambas as patilhas do socket do módulo de memória (1) e introduza o módulo de memória no socket (2).

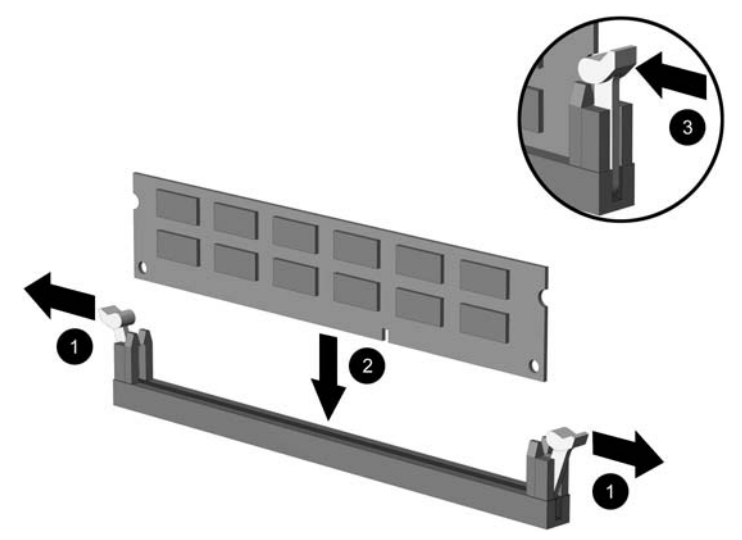

**Figura 2-10** Instalar um DIMM

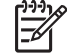

**Nota** Um módulo de memória só pode ser instalado de uma forma. Faça corresponder a ranhura do módulo com a patilha do socket de memória.

Para o obter o maior desempenho, preencha os sockets de modo que a capacidade de memória seja distribuída de forma tão uniforme quanto possível entre o Canal A e o Canal B. Consulte [Ocupar sockets DIMM](#page-21-0) para obter mais informações.

- **12.** Carregue no módulo para o encaixar no socket, certificando-se de que o módulo está completamente inserido e bem fixo. Certifique-se de que os trincos estão fechados (3).
- **13.** Repita os passos 11 e 12 para instalar módulos adicionais.
- **14.** Volte a colocar o painel de acesso.
- **15.** Se o computador estava assente num suporte, volte a colocá-lo.
- **16.** Ligue novamente o cabo de alimentação e todos os dispositivos externos, depois ligue o computador. O computador deve reconhecer automaticamente a memória adicional quando o ligar.
- **17.** Fixe quaisquer dispositivos de segurança que tenham sido desligados quando o painel de acesso foi retirado.

## <span id="page-25-0"></span>**Retirar ou instalar uma placa de expansão**

O computador possui duas ranhuras de expansão PCI padrão de baixo perfil, que suportam uma placa de expansão de até 17,46 cm de comprimento. O computador também possui uma ranhura de expansão PCI Express x1 e uma ranhura de expansão ADD2/SDVO.

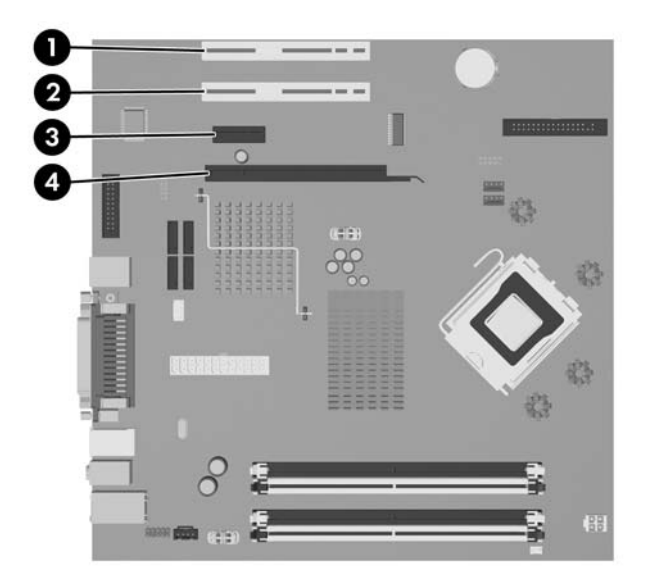

#### **Figura 2-11** Localizações das ranhuras de expansão

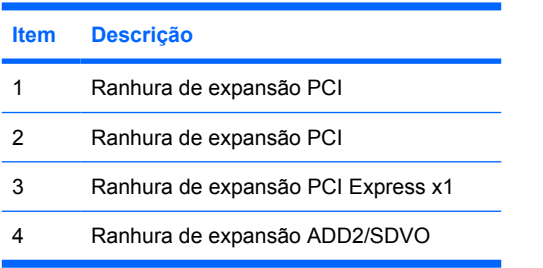

**Nota** A plataforma dc5700 apenas suporta a utilização do layout normal (ou não-invertido) de placas adaptadoras ADD2 (Advanced Digital Display 2) inseridas no conector SDVO (Serial Digital Video Output) na placa de sistema da plataforma. As placas ADD2 são utilizadas para proporcionar recursos de múltiplos monitores ao controlador de gráficos integrados.

O conector ADD2/SDVO da placa de sistema tem o aspecto de um conector PCI Express x16; no entanto, a plataforma NÃO suporta a utilização de placas PCI Express convencionais ou placas ADD2 de layout invertido.

Para instalar uma placa de expansão:

- **1.** Remova/solte quaisquer dispositivos de segurança que impeçam a abertura do computador.
- **2.** Retire todos os suportes de dados amovíveis, como, por exemplo, disquetes ou discos compactos, do computador.
- **3.** Desligue o computador através do sistema operativo e, em seguida, desligue todos os dispositivos externos.

|∌

- **4.** Desligue o cabo de alimentação da tomada eléctrica e desligue os cabos dos dispositivos externos.
	- **CUIDADO** Independentemente de estar ou não ligado, existe sempre tensão presente na placa de sistema enquanto o computador estiver ligado a uma tomada eléctrica CA activa. Deve desligar o cabo de alimentação para evitar danificar os componentes internos do computador.
- **5.** Se o computador estiver assente num suporte, retire-o do suporte.
- **6.** Retire o painel de acesso.
- **7.** Localize o socket de expansão vazio correcto na placa de sistema e a ranhura de expansão correspondente na parte de trás do chassis do computador.
- **8.** Remova o dispositivo de retenção da tampa da ranhura, que prende as tampas das ranhuras, levantando-o e retirando-o do chassis.

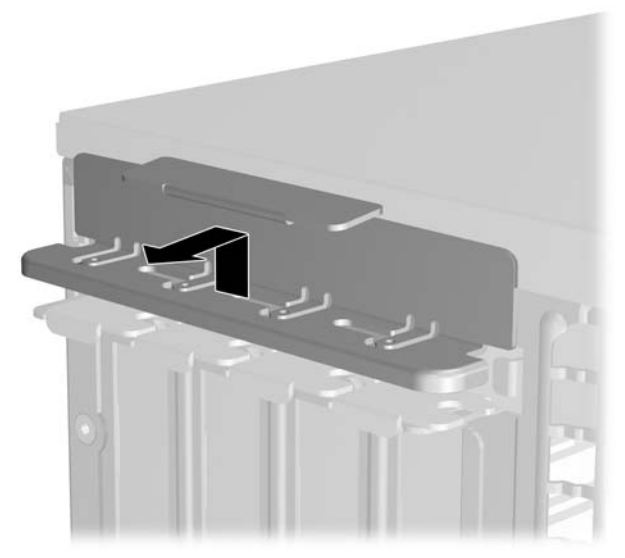

**Figura 2-12** Remover o dispositivo de retenção da ranhura de expansão

- <span id="page-27-0"></span>**9.** Antes de instalar uma placa de expansão, remova a tampa da ranhura de expansão ou a placa de expansão existente.
	- **a.** Se estiver a instalar uma placa de expansão num socket vazio, remova a tampa da ranhura de expansão apropriada na parte de trás do chassis. Puxe a tampa da ranhura para cima e para trás, em direcção ao interior do chassis.

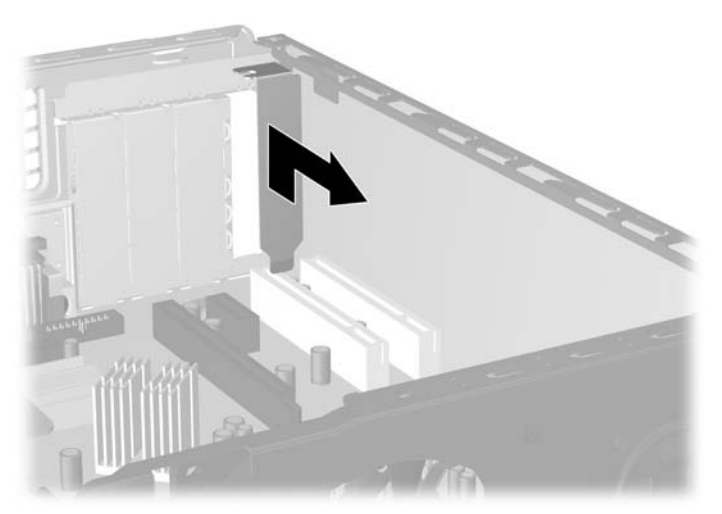

**Figura 2-13** Retirar a tampa de uma ranhura de expansão

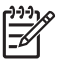

**Nota** Antes de remover uma placa de expansão instalada, desligue os cabos que poderão estar ligados à placa de expansão.

<span id="page-28-0"></span>**b.** Se estiver a retirar uma placa PCI padrão, segure a placa pelas extremidades e mova-a cuidadosamente para e frente e para trás até os conectores se desencaixarem do socket. Puxe a placa de expansão para fora do socket e, em seguida, para trás, em direcção ao interior do chassis, para a soltar da estrutura do chassis. Certifique-se de que não arranha a placa nos outros componentes.

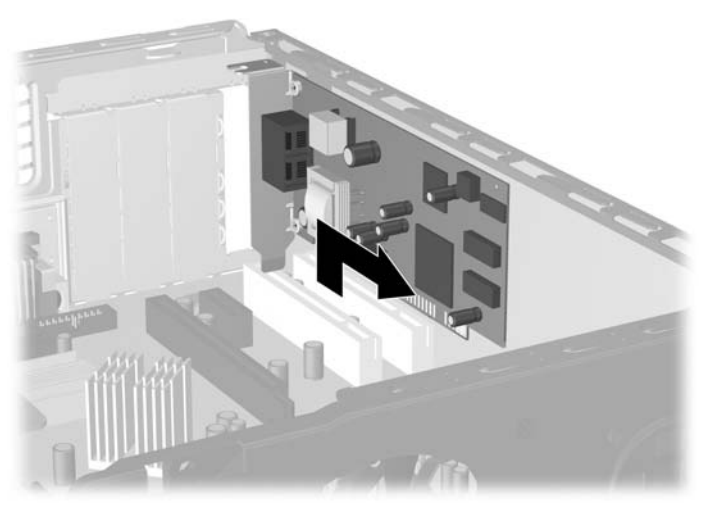

**Figura 2-14** Retirar uma placa de expansão PCI padrão

**c.** Se estiver a retirar uma placa ADD2/SDVO, puxe o braço de fixação na parte de trás do socket de expansão para o afastar da placa e mova cuidadosamente a placa para a frente e para trás até os conectores se desencaixarem do socket. Puxe a placa de expansão para fora do socket e, em seguida, para trás, em direcção ao interior do chassis, para a soltar da estrutura do chassis. Certifique-se de que não arranha a placa nos outros componentes.

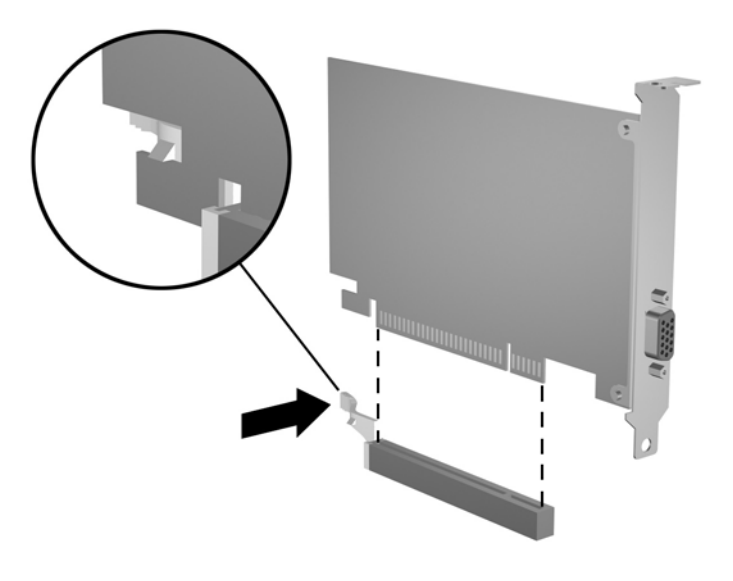

**Figura 2-15** Retirar uma placa de expansão ADD2/SDVO

- <span id="page-29-0"></span>**10.** Guarde a placa que retirou num saco anti-estática.
- **11.** Se não instalar uma nova placa de expansão, coloque uma tampa para fechar a ranhura de expansão aberta.

**CUIDADO** Após retirar uma placa de expansão, deve substitui-la por uma nova placa ou por uma tampa de ranhura, para um arrefecimento adequado dos componentes internos durante o funcionamento.

**12.** Para instalar uma placa de expansão nova, segure a placa acima do socket de expansão na placa de sistema e, em seguida, desloque-a para a parte posterior do chassis para que o suporte da placa esteja alinhado com a ranhura aberta na parte posterior do chassis. Prima a placa para a encaixar no socket de expansão da placa de sistema.

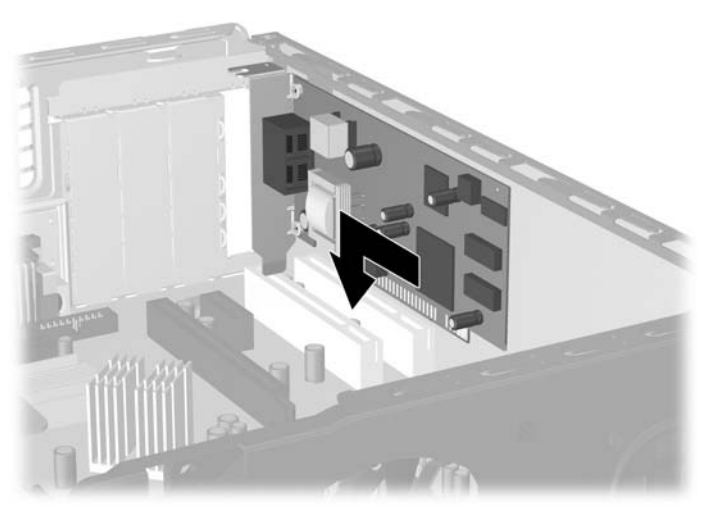

**Figura 2-16** Instalar uma placa de expansão

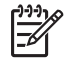

**Nota** Quando instalar uma placa de expansão, pressione firmemente a placa para o conector encaixar correctamente na ranhura da placa.

**13.** Volte a colocar o dispositivo de retenção da tampa da ranhura.

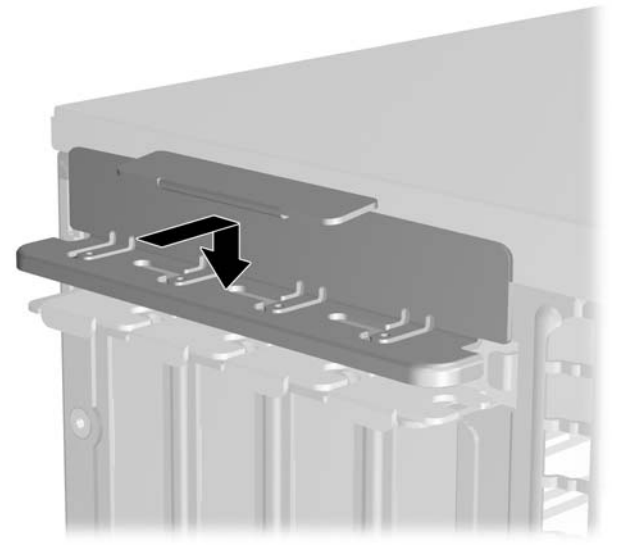

**Figura 2-17** Substituir o dispositivo de retenção da tampa da ranhura

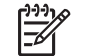

**Nota** O dispositivo de retenção da tampa da ranhura é seguro pelo painel de acesso.

- **14.** Ligue os cabos externos à placa instalada, se for necessário. Ligue os cabos internos à placa de sistema, se for necessário.
- **15.** Volte a colocar o painel de acesso.
- **16.** Se o computador estava assente num suporte, volte a colocá-lo.
- **17.** Ligue novamente o cabo de alimentação e todos os dispositivos externos, depois ligue o computador.
- **18.** Fixe quaisquer dispositivos de segurança que tenham sido desligados quando o painel de acesso foi retirado.
- **19.** Reconfigure o computador, se for necessário. Consulte o *Manual do Utilitário Configuração do Computador (F10)* no *CD de Documentação e Diagnósticos* para obter instruções sobre a utilização da Configuração do Computador.

## <span id="page-31-0"></span>**Posição das unidades**

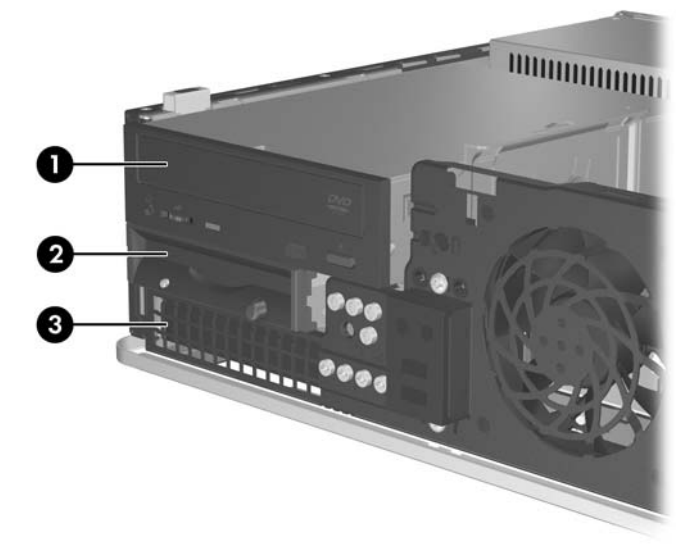

#### **Figura 2-18** Posição das unidades

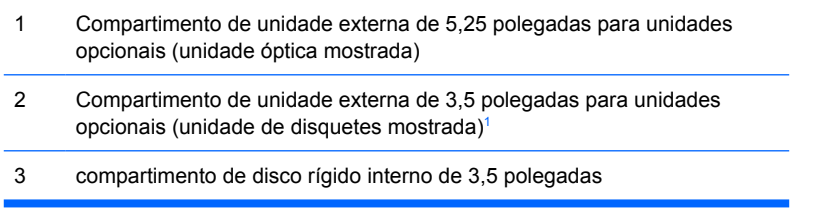

<sup>1</sup> Pode instalar uma unidade de disquetes, um leitor de cartões multimédia ou uma segunda unidade de disco rígido SATA no compartimento de unidades externo de 3,5 polegadas.

Para verificar o tipo, tamanho e capacidade dos dispositivos de armazenamento instalados no computador, execute a Configuração do Computador. Consulte o *Manual do Utilitário Computer Setup (F10)* no CD *Documentação e Diagnósticos* para obter mais informações.

## <span id="page-32-0"></span>**Instalar e remover unidades**

Quando instalar unidades adicionais, siga estas orientações:

- A unidade de disco rígido Serial ATA (SATA) principal deverá ser ligada ao conector SATA azul escuro na placa de sistema identificado como SATA0.
- Ligue a primeira unidade óptica SATA ao conector SATA branco da placa de sistema, identificado como SATA1.
- Preencha sempre o conector SATA0 azul escuro e o conector SATA1 branco antes do conector SATA4 azul claro e do SATA5 cor de laranja.
- Ligue discos rígidos SATA adicionais ao conector SATA seguinte disponível (não preenchido) na placa de sistema pela seguinte ordem: SATA0, SATA1, SATA5, SATA4.
- Ligue uma unidade de disquete ao conector identificado como FLOPPY P10.
- O sistema não suporta unidades ópticas Parallel ATA (PATA) ou discos rígidos PATA.
- Poderá instalar uma unidade de terço de altura ou meia altura num compartimento de meia altura.
- Deve instalar os parafusos-guia para assegurar que a unidade fica correctamente alinhada e instalada no respectivo compartimento. A HP forneceu oito parafusos-guia suplementares instalados no chassis, atrás do painel frontal. Quatro dos parafusos-guia são parafusos padrão 6-32 prateados, utilizados apenas para unidades de disco rígido. Os outros quatro parafusos-guia são parafusos métricos M3 pretos, utilizados em todas as outras unidades.

**CUIDADO** Para evitar a perda de trabalho e danos no computador ou na unidade:

Se estiver a inserir ou a retirar uma unidade, encerre o sistema operativo correctamente, desligue o computador e desligue o cabo de alimentação. Não retire a unidade enquanto o computador estiver ligado ou no modo de suspensão.

Antes de manusear a unidade, assegure-se de que descarrega toda a sua electricidade estática. Enquanto estiver a manusear a unidade, evite tocar no conector. Para obter mais informações sobre como evitar os danos provocados pela electricidade estática, consulte o Apêndice D [Descarga electrostática](#page-56-0).

Manuseie a unidade com cuidado; não a deixe cair.

Não aplique força excessiva quando estiver a inserir a unidade.

Evite expor a unidade de disco rígido a líquidos, temperaturas extremas ou produtos que tenham campos magnéticos como, por exemplo, monitores ou colunas.

Se a unidade tiver de ser enviada por correio, embrulhe-a num invólucro de protecção com bolhas de ar ou de outro tipo igualmente eficaz e identifique o pacote como sendo "Frágil: Manusear com cuidado".

**Nota** Não é necessário retirar o painel frontal ao remover ou instalar unidades, a menos que seja necessário retirar um painel vazio ou os parafusos-guia suplementares que se encontram por baixo do painel frontal. As ilustrações das secções seguintes mostram o painel frontal retirado do chassis, para facilitar a visualização da remoção ou instalação das unidades.

### <span id="page-33-0"></span>**Remover uma unidade óptica**

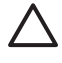

**CUIDADO** Todos os suportes de dados amovíveis devem ser retirados da unidade antes da unidade ser retirada do computador.

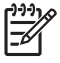

**Nota** Uma unidade óptica é uma unidade de CD-ROM, CD-R/RW, DVD-ROM, DVD+R/RW ou CD-RW/DVD Combo.

Para retirar uma unidade óptica:

- **1.** Remova/solte quaisquer dispositivos de segurança que impeçam a abertura do computador.
- **2.** Retire todos os suportes de dados amovíveis, como, por exemplo, disquetes ou discos compactos, do computador.
- **3.** Desligue o computador através do sistema operativo e, em seguida, desligue todos os dispositivos externos.
- **4.** Desligue o cabo de alimentação da tomada eléctrica e desligue os cabos dos dispositivos externos.

**CUIDADO** Independentemente de estar ou não ligado, existe sempre tensão presente na placa de sistema enquanto o computador estiver ligado a uma tomada eléctrica CA activa. Deve desligar o cabo de alimentação para evitar danificar os componentes internos do computador.

- **5.** Se o computador estiver assente num suporte, retire-o do suporte.
- **6.** Retire o painel de acesso.
- **7.** Desligue os cabos de alimentação (1) e de dados (2) da parte posterior da unidade óptica.

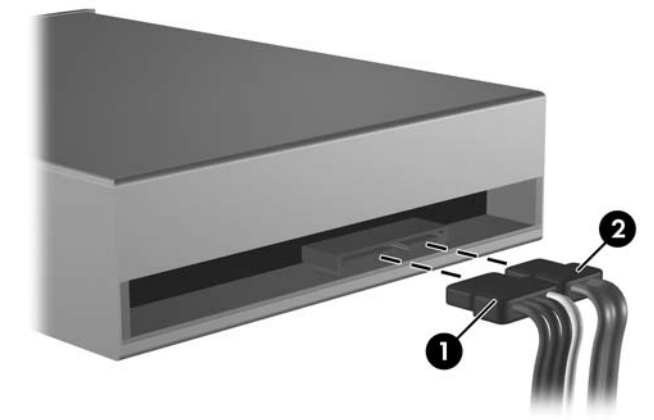

**Figura 2-19** Desligar os cabos de alimentação e de dados da unidade óptica

<span id="page-34-0"></span>**8.** Prima a alavanca do lado esquerdo da unidade (1), faça deslizar a unidade para trás até parar e, em seguida, levante-a e retire-a do compartimento (2).

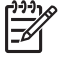

**Nota** Segure a parte frontal e a parte posterior da unidade quando a levantar e retirar do compartimento.

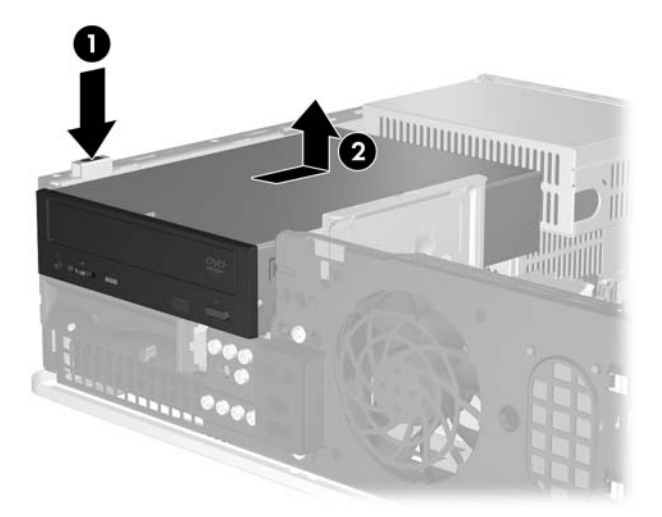

**Figura 2-20** Retirar a unidade óptica

**Nota** Para voltar a colocar a unidade óptica, inverta o procedimento utilizado para a retirar. Quando recolocar a unidade, utilize os quatro parafusos da unidade antiga na nova.

#### **Instalar uma unidade óptica no compartimento de unidade externa de 5,25 polegadas**

Para instalar uma unidade óptica opcional de 5,25 polegadas:

- **1.** Remova/solte quaisquer dispositivos de segurança que impeçam a abertura do computador.
- **2.** Retire todos os suportes de dados amovíveis, como, por exemplo, disquetes ou discos compactos, do computador.
- **3.** Desligue o computador através do sistema operativo e, em seguida, desligue todos os dispositivos externos.
- **4.** Desligue o cabo de alimentação da tomada eléctrica e desligue os cabos dos dispositivos externos.

**CUIDADO** Independentemente de estar ou não ligado, existe sempre tensão presente na placa de sistema enquanto o computador estiver ligado a uma tomada eléctrica CA activa. Deve desligar o cabo de alimentação para evitar danificar os componentes internos do computador.

- **5.** Se o computador estiver assente num suporte, retire-o do suporte.
- **6.** Retire o painel de acesso.
- **7.** Se for necessário, retire o painel vazio que tapa o compartimento de unidades de 5,25 polegadas.

**8.** Instale dois parafusos métricos M3 nos orifícios inferiores de cada lado da unidade. A HP fornece quatro parafusos-guia M3 adicionais na parte frontal do chassis, sob o painel frontal. Os parafusosguia métricos M3 são de cor preta.

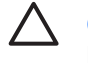

**CUIDADO** Utilize apenas parafusos de 5 mm de comprimento como parafusos-guia. Parafusos de comprimento superior podem danificar os componentes internos da unidade.

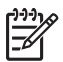

**Nota** Quando substituir a unidade, utilize os quatro parafusos-guia métricos M3 da unidade antiga na nova.

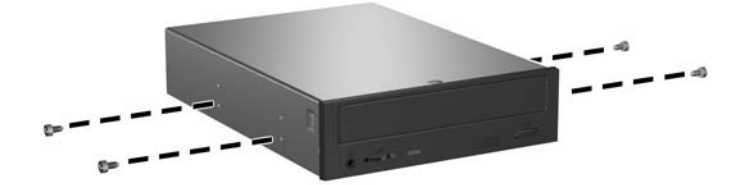

**Figura 2-21** Instalar parafusos-guia na unidade óptica

**9.** Alinhe os parafusos-guia da unidade com as ranhuras do chassis. Faça deslizar a unidade até ao fundo (1), depois para diante (2) até encaixar.

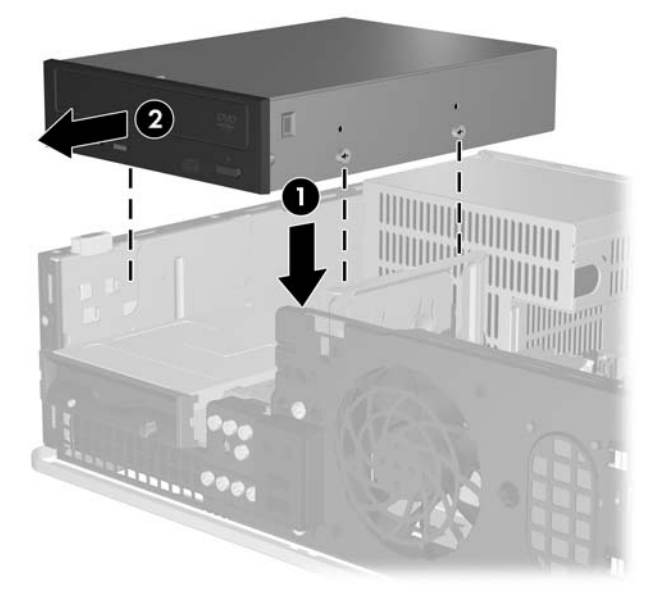

**Figura 2-22** Instalar a unidade óptica

**10.** Ligue os cabos de alimentação (1) e de dados (2) à parte posterior da unidade óptica.

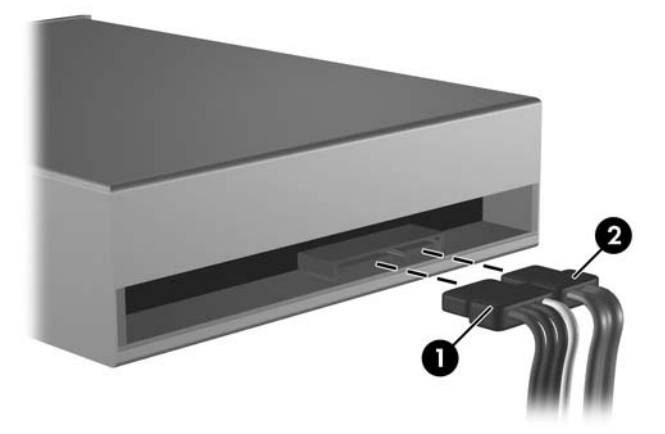

**Figura 2-23** Ligar os cabos de alimentação e de dados

**CUIDADO** Nunca dobre ou entorte um cabo de dados SATA num raio inferior a 30 mm (1,18 pol). Uma dobra demasiado apertada pode quebrar os fios internos.

- **11.** Ligue a outra extremidade do cabo de dados SATA ao conector branco da placa de sistema, identificado como SATA1.
- **12.** Volte a colocar o painel de acesso.
- **13.** Se o computador estava assente num suporte, volte a colocá-lo.
- **14.** Ligue novamente o cabo de alimentação e todos os dispositivos externos, depois ligue o computador.
- **15.** Fixe quaisquer dispositivos de segurança que tenham sido desligados quando o painel de acesso foi retirado.

O sistema reconhece automaticamente a unidade e reconfigura o computador.

### <span id="page-37-0"></span>**Retirar uma unidade de disquetes**

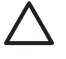

**CUIDADO** Todos os suportes de dados amovíveis devem ser retirados da unidade antes da unidade ser retirada do computador.

A unidade de disquetes está localizada sob a unidade óptica. A unidade óptica tem de ser removida antes da unidade disquetes.

- **1.** Siga o procedimento descrito na secção acima [Remover uma unidade óptica,](#page-33-0) para retirar a unidade óptica e aceder à unidade de disquetes.
	- **CUIDADO** Independentemente de estar ou não ligado, existe sempre tensão presente na placa de sistema enquanto o computador estiver ligado a uma tomada eléctrica CA activa. Deve desligar o cabo de alimentação para evitar danificar os componentes internos do computador.
- **2.** Desligue o cabo de dados (1) e o cabo de alimentação (2) da parte posterior da unidade.

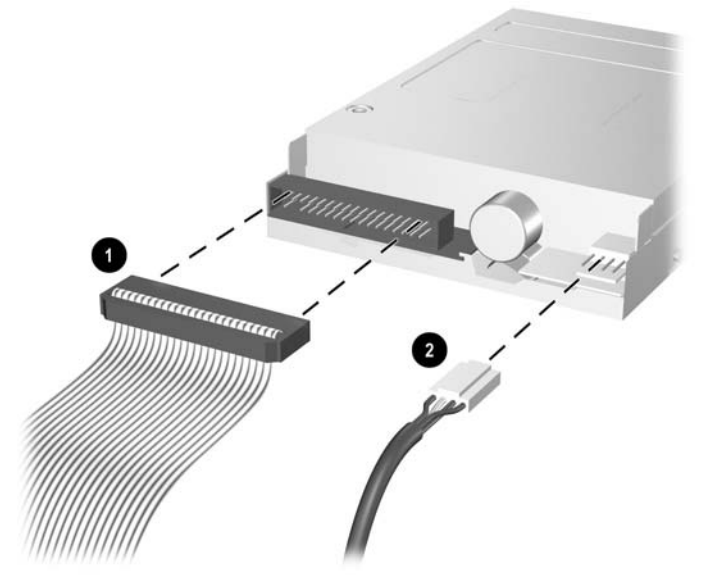

**Figura 2-24** Desligar os cabos da unidade de disquetes

**3.** Prima a alavanca do lado esquerdo da unidade (1), faça deslizar a unidade para trás até parar e, em seguida, levante-a (2).

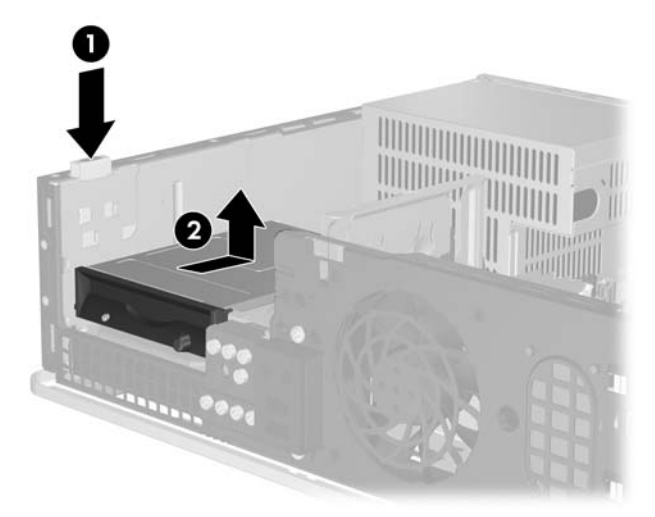

**Figura 2-25** Desencaixar a unidade de disquetes

**4.** Incline o lado esquerdo da unidade ligeiramente para baixo (1), de modo que as bordas superiores dos parafusos-guia não fiquem presas por trás da estrutura de metal e, em seguida, puxe a unidade para fora do compartimento (2).

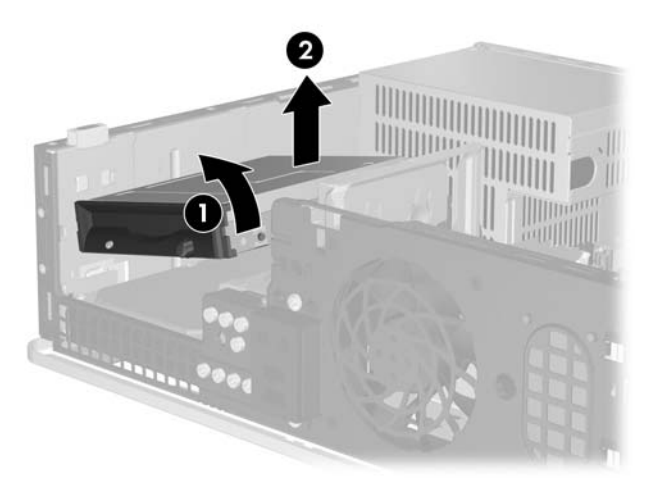

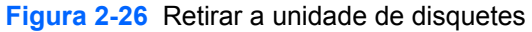

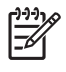

**Nota** Para voltar a colocar a unidade de disquetes, inverta o procedimento utilizado para a retirar. Quando recolocar a unidade, utilize os quatro parafusos da unidade antiga na nova.

### <span id="page-39-0"></span>**Instalar uma unidade de disquetes no compartimento de unidade externa de 3,5 polegadas**

Se o computador não tiver sido configurado com uma unidade de disquetes de 3,5 polegadas, pode instalar um leitor de cartões multimédia, uma unidade de disquetes, ou uma unidade secundária de disco rígido no compartimento da unidade.

A unidade de disquetes está localizada sob a unidade óptica. Para instalar uma unidade de disquetes (ou qualquer outra unidade de 3,5 polegadas) no compartimento de unidade externa de 3,5 polegadas:

**1.** Siga o procedimento descrito na secção [Remover uma unidade óptica](#page-33-0) para retirar a unidade óptica e aceder ao compartimento de unidades de 3,5 polegadas.

**CUIDADO** Independentemente de estar ou não ligado, existe sempre tensão presente na placa de sistema enquanto o computador estiver ligado a uma tomada eléctrica CA activa. Deve desligar o cabo de alimentação para evitar danificar os componentes internos do computador.

- **2.** Se for necessário, retire o painel vazio que tapa o compartimento de unidades de 3,5 polegadas.
- **3.** Instale dois parafusos métricos M3 nos orifícios inferiores de cada lado da unidade. A HP fornece quatro parafusos-guia M3 adicionais na parte frontal do chassis, sob o painel frontal. Os parafusosguia métricos M3 são de cor preta.

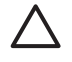

**CUIDADO** Utilize apenas parafusos de 5 mm de comprimento como parafusos-guia. Parafusos de comprimento superior podem danificar os componentes internos da unidade.

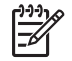

**Nota** Quando substituir a unidade, utilize os quatro parafusos-guia métricos M3 da unidade antiga na nova.

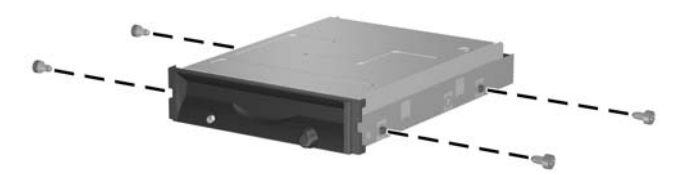

**Figura 2-27** Instalar parafusos-guia na unidade de disquetes

**4.** Alinhe os parafusos-guia com as ranhuras do chassis. Incline a unidade de modo que o lado esquerdo fique mais baixo do que o direito (1), faça deslizar os parafusos-guia do lado esquerdo para dentro das ranhuras e, em seguida, faça deslizar os parafusos-guia do lado direito para dentro das ranhuras (2).

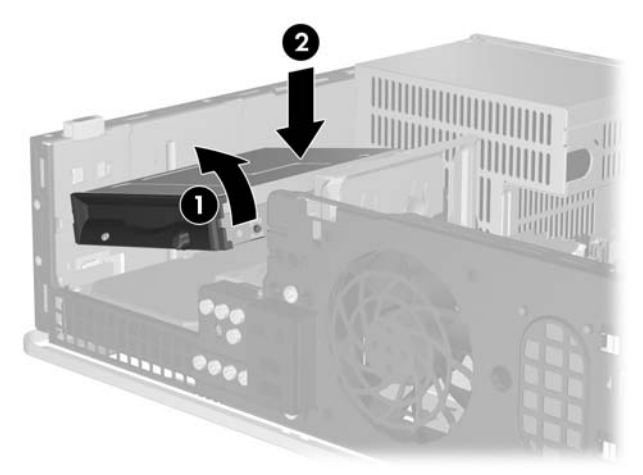

**Figura 2-28** Instalar uma unidade de disquetes

**5.** Faça deslizar a unidade até ao fundo, depois para diante até encaixar.

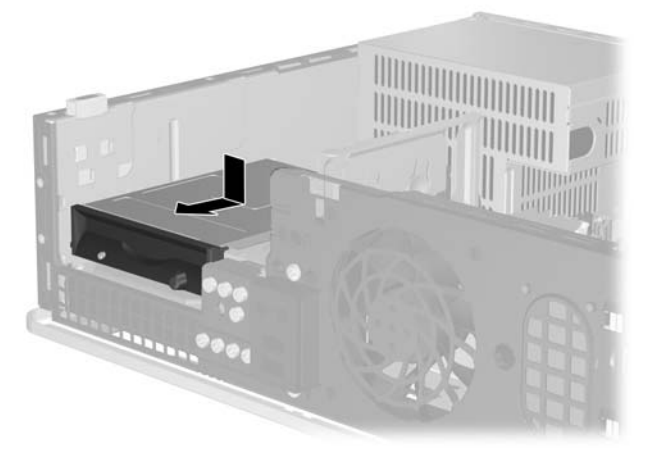

**Figura 2-29** Instalar uma unidade de disquetes

**6.** Ligue os cabos de dados (1) e de alimentação (2) à parte posterior da unidade. Ligue a outra extremidade do cabo de dados ao conector da placa de sistema identificado como FLOPPY P10.

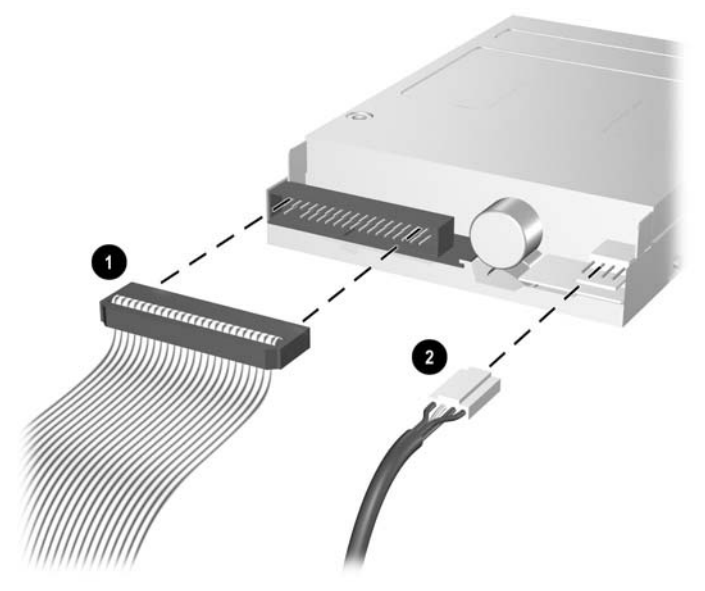

**Figura 2-30** Ligar os cabos da unidade de disquetes

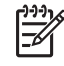

**Nota** Se estiver a instalar uma segunda unidade de disco rígido no compartimento de unidade externa de 3,5 polegadas, ligue os cabos de alimentação e de dados à parte posterior da unidade e a outra extremidade do cabo de dados ao conector SATA seguinte disponível (desocupado) da placa de sistema, pela seguinte ordem: SATA0, SATA1, SATA5, SATA4. Certifique-se de que é instalado um painel vazio no painel frontal, para tapar a abertura do compartimento de unidade externa de 3,5 polegadas.

- **7.** Recoloque a unidade óptica.
- **8.** Volte a colocar o painel de acesso.
- **9.** Se o computador estava assente num suporte, volte a colocá-lo.
- **10.** Ligue novamente o cabo de alimentação e todos os dispositivos externos, depois ligue o computador.
- **11.** Fixe quaisquer dispositivos de segurança que tenham sido desligados quando o painel de acesso foi retirado.

### <span id="page-42-0"></span>**Remover e substituir a unidade de disco rígido SATA interna principal de 3,5 polegadas**

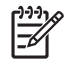

**Nota** O sistema não suporta unidades de disco rígido Parallel ATA (PATA).

Antes de retirar a unidade de disco rígido antiga, certifique-se de que faz uma cópia de segurança dos dados nela existentes de modo a poder instalar os dados na nova unidade. Além disso, se estiver a substituir a unidade de disco rígido principal, certifique-se de que tem o conjunto de CDs *Restore Plus!* que criou ao configurar inicialmente o computador para restaurar o sistema operativo, os controladores de sistema e quaisquer outras aplicações pré-instaladas no computador. Se não tiver este conjunto de CDs, crie-o agora. Consulte o *HP Backup and Recovery Manager User Guide* no menu **Iniciar** do Windows para obter mais informações. Pode optar por imprimir este manual para uma mais fácil consulta.

A unidade de disco rígido pré-instalada de 3,5 polegadas está localizada sob as unidades externas. Para retirar e substituir a unidade de disco rígido:

- **1.** Remova/solte quaisquer dispositivos de segurança que impeçam a abertura do computador.
- **2.** Retire todos os suportes de dados amovíveis, como, por exemplo, disquetes ou discos compactos, do computador.
- **3.** Desligue o computador através do sistema operativo e, em seguida, desligue todos os dispositivos externos.
- **4.** Desligue o cabo de alimentação da tomada eléctrica e desligue os cabos dos dispositivos externos.

**CUIDADO** Independentemente de estar ou não ligado, existe sempre tensão presente na placa de sistema enquanto o computador estiver ligado a uma tomada eléctrica CA activa. Deve desligar o cabo de alimentação para evitar danificar os componentes internos do computador.

- **5.** Se o computador estiver assente num suporte, retire-o do suporte.
- **6.** Retire o painel de acesso.
- **7.** Desligue os cabos de alimentação e de dados da parte posterior da unidade óptica.

**8.** Prima a alavanca do lado esquerdo da unidade óptica (1), faça deslizar a unidade óptica para trás até parar e, em seguida, levante-a e retire-a do compartimento (2).

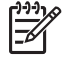

**Nota** Segure a parte frontal e a parte posterior da unidade quando a levantar e retirar do compartimento.

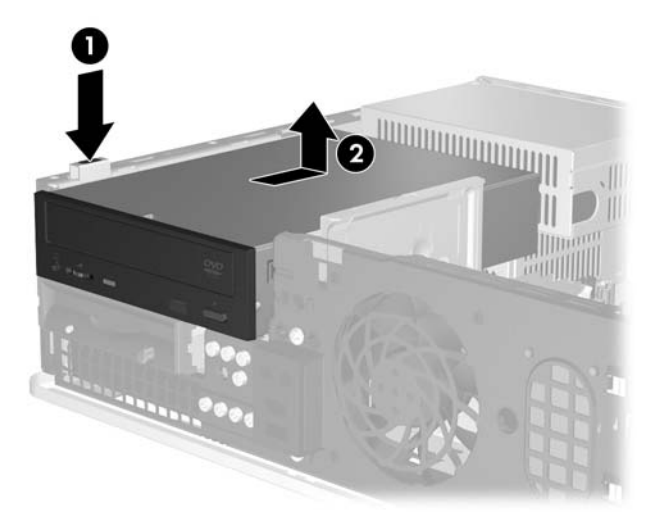

**Figura 2-31** Retirar a unidade óptica

- **9.** Desligue os cabos de alimentação e de dados da parte posterior da unidade de disquetes.
- **10.** Prima a alavanca do lado esquerdo da unidade de disquetes (1), faça deslizar a unidade de disquetes para trás até parar e, em seguida, levante-a (2).

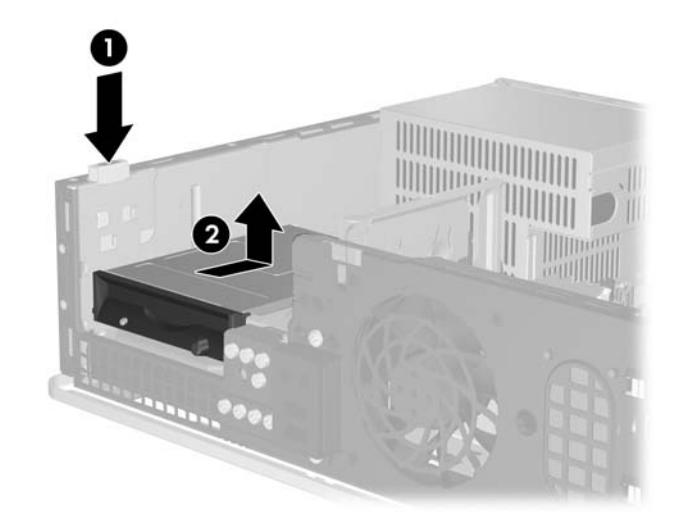

**Figura 2-32** Desencaixar a unidade de disquetes

**11.** Incline o lado esquerdo da unidade de disquetes ligeiramente para baixo (1), de modo que as bordas superiores dos parafusos-guia não fiquem presas por trás da estrutura de metal e, em seguida, puxe a unidade para fora do compartimento (2).

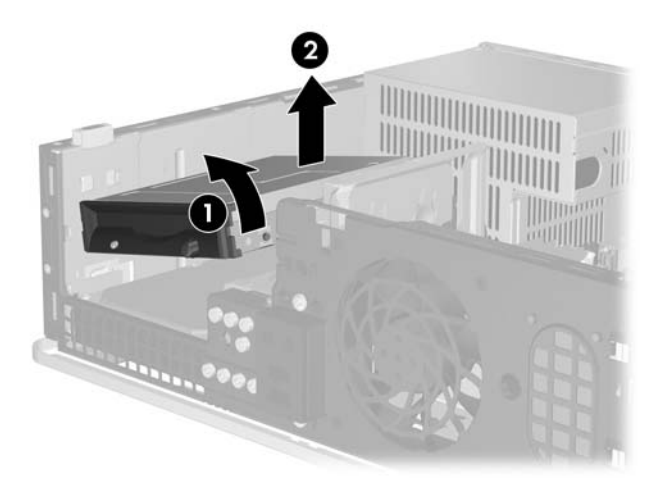

**Figura 2-33** Retirar a unidade de disquetes

**12.** Desligue o cabo de alimentação (1) e o cabo de dados (2) da parte posterior da unidade de disco rígido.

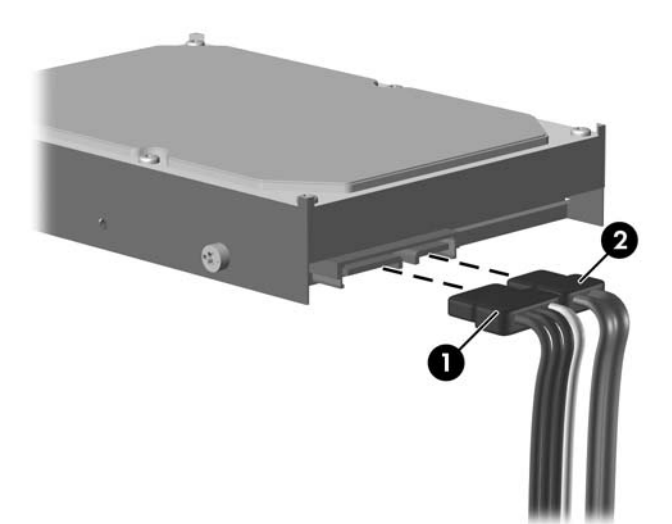

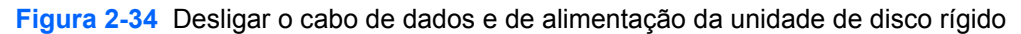

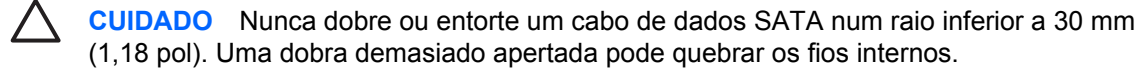

**13.** Prima a alavanca do lado esquerdo da unidade de disco rígido (1), faça deslizar a unidade para trás até parar e, em seguida, levante-a (2).

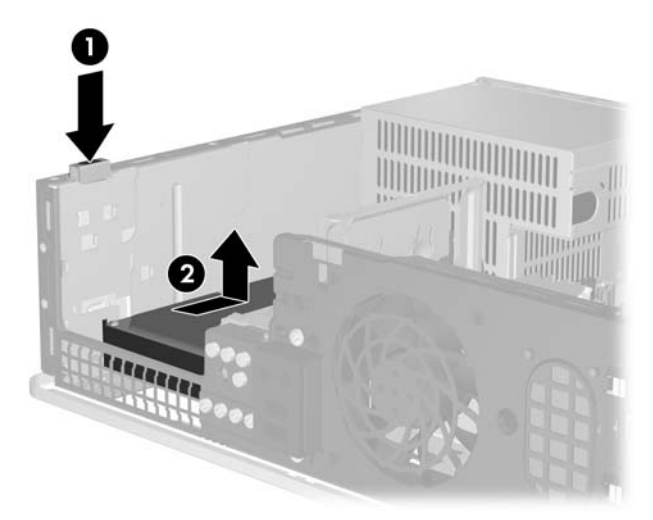

**Figura 2-35** Desencaixar a unidade de disco rígido

**14.** Incline o lado esquerdo da unidade de disco rígido ligeiramente para baixo (1), de modo que as bordas superiores dos parafusos-guia não fiquem presas por trás da estrutura de metal e, em seguida, puxe a unidade para fora do compartimento (2).

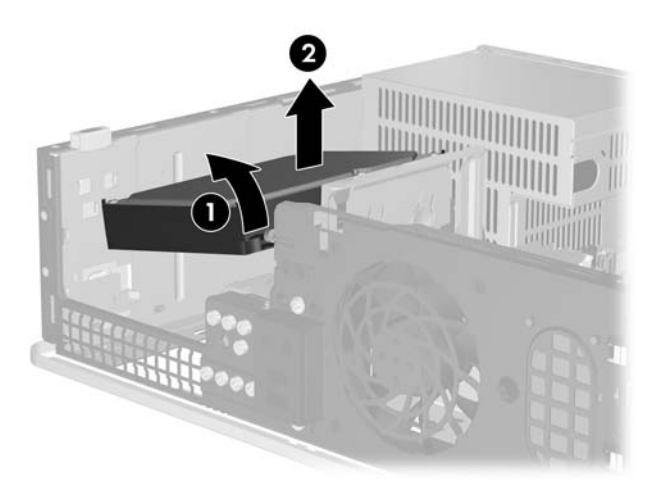

**Figura 2-36** Retirar a unidade de disco rígido

**15.** Para instalar uma unidade de disco rígido, inverta o procedimento acima descrito.

<span id="page-46-0"></span>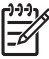

**Nota** Se o sistema tiver apenas uma unidade de disco rígido SATA, o cabo de dados deve ser ligado ao conector azul-escuro identificado como SATA0 na placa de sistema, para evitar problemas no desempenho da unidade de disco rígido. Se estiver a adicionar uma segunda unidade de disco rígido, ligue a outra extremidade do cabo de dados ao conector SATA seguinte disponível (não preenchido) na placa de sistema pela seguinte ordem: SATA0, SATA1, SATA5, SATA4.

Quando substituir a unidade de disco rígido, utilize os quatro parafusos da unidade antiga na unidade nova. Para retirar e reinstalar os parafusos-guia, necessitará de uma chave de parafusos Torx T-15. A HP fornece quatro parafusos-guia padrão 6-32 adicionais na parte da frente do chassis, sob o painel frontal. Os parafusos-guia padrão 6-32 têm a cor prateada.

Se substituiu a unidade de disco rígido principal, utilize o CD *Restore Plus!* que criou ao configurar inicialmente o computador para restaurar o sistema operativo, os controladores de sistema e quaisquer outras aplicações pré-instaladas no computador. Quando o processo de restauro estiver concluído, reinstale os ficheiros de que efectuou cópia de segurança antes de substituir a unidade de disco rígido.

# <span id="page-48-0"></span>**A Especificações técnicas**

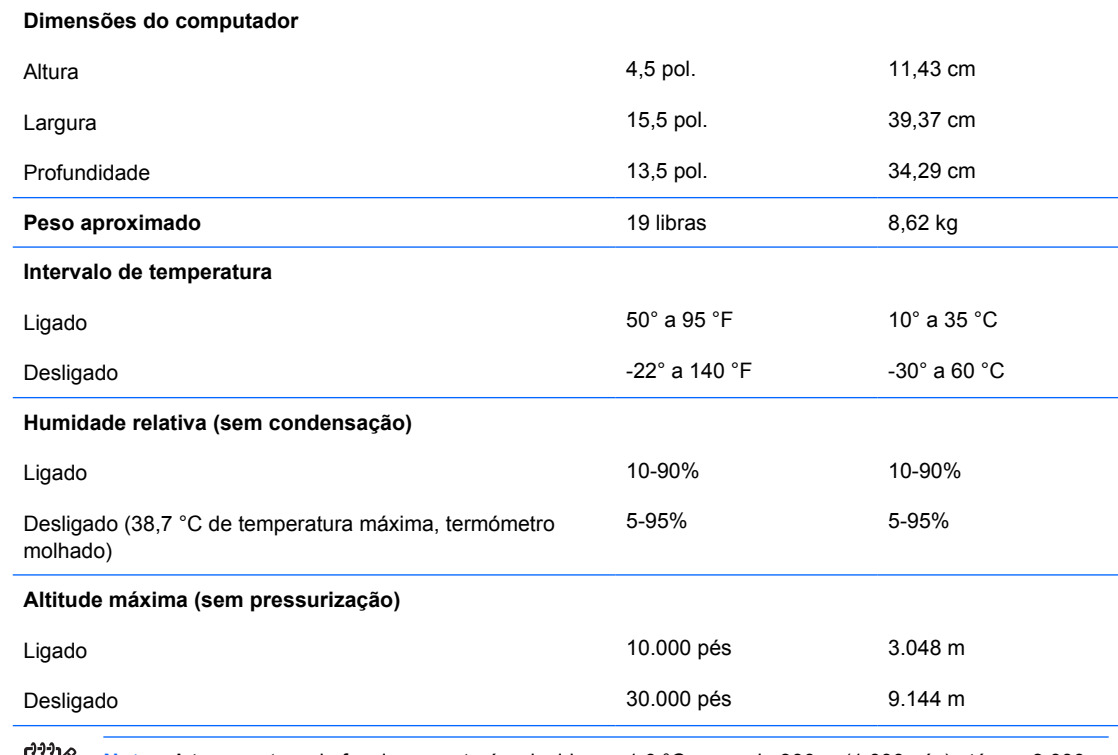

 $\mathbb{R}$ **Nota** A temperatura de funcionamento é reduzida em 1,0 °C por cada 300 m (1.000 pés) até aos 3.000 m (10.000 pés) acima do nível da água do mar, sem incidência directa dos raios solares. A taxa máxima de alteração é 10 °C/Hr. O limite superior poderá ser limitado pelo tipo e número de opções instaladas.

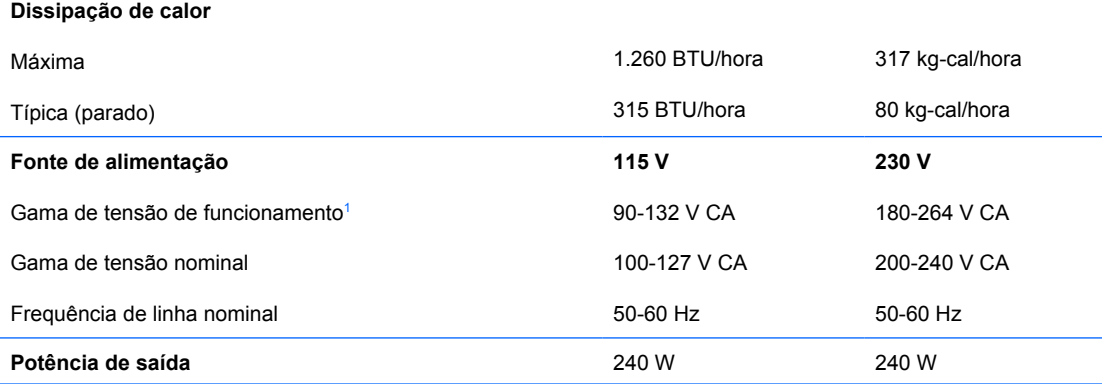

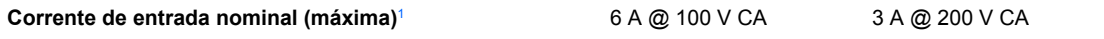

<sup>1</sup> Este sistema utiliza uma fonte de alimentação de factor de potência passiva. O factor de correcção de potência está presente apenas no modo de funcionamento de 230 V. Desta forma, o sistema em conformidade com as normas CE para utilização nos países da União Europeia. Esta alimentação requer a utilização de um interruptor de selecção da tensão de entrada.

# <span id="page-50-0"></span>**B Substituir a bateria**

A bateria fornecida com o computador fornece energia ao relógio em tempo real. Quando substituir a bateria, utilize uma equivalente à originalmente instalada no computador. O computador é fornecido com uma pilha redonda e achatada de lítio de 3 volts.

**AVISO!** O computador contém uma bateria interna de dióxido de manganésio de lítio. Existe o risco de incêndio e de queimaduras, se a bateria não for adequadamente manuseada. Para reduzir o risco de ferimentos pessoais:

Não tente recarregar a bateria.

Não a exponha a temperaturas superiores a 60 °C (140 °F).

Não a desmonte, esmague, fure, coloque os contactos exteriores em curto-circuito nem a deite fora sobre fogo ou água.

Substitua a bateria apenas pela peça de substituição HP indicada para este produto.

**CUIDADO** Antes de substituir a bateria, é importante criar uma cópia de segurança das definições do CMOS do computador. Quando a bateria for retirada ou substituída, as definições do CMOS serão limpas. Consulte o *Manual do Utilitário Configuração do Computador (F10)* no *CD de Documentação e Diagnósticos* para obter informações sobre as definições CMOS.

A electricidade estática pode danificar os componentes electrónicos do computador ou do equipamento opcional. Antes de iniciar estes procedimentos, certifique-se de que descarrega toda a sua electricidade estática tocando brevemente num objecto metálico ligado à terra.

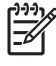

**Nota** A duração da bateria de lítio pode ser aumentada através da ligação do computador a uma tomada CA activa. A bateria de lítio só é utilizada quando o computador NÃO está ligado à alimentação CA.

A HP encoraja os clientes a reciclarem o hardware electrónico usado, os cartuchos de impressão HP originais e as baterias recarregáveis. Para obter mais informações sobre programas de reciclagem, consulte [http://www.hp.com/recycle.](http://www.hp.com/recycle)

- **1.** Remova/solte quaisquer dispositivos de segurança que impeçam a abertura do computador.
- **2.** Retire todos os suportes de dados amovíveis, como, por exemplo, disquetes ou discos compactos, do computador.
- **3.** Desligue o computador através do sistema operativo e, em seguida, desligue todos os dispositivos externos.
- **4.** Desligue o cabo de alimentação da tomada eléctrica e desligue os cabos dos dispositivos externos.

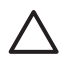

**CUIDADO** Independentemente de estar ou não ligado, existe sempre tensão presente na placa de sistema enquanto o computador estiver ligado a uma tomada eléctrica CA activa. Deve desligar o cabo de alimentação para evitar danificar os componentes internos do computador.

- **5.** Se o computador estiver assente num suporte, retire-o do suporte.
- **6.** Retire o painel de acesso.
- **7.** Localize a bateria e o respectivo suporte na placa de sistema.

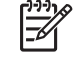

**Nota** Em certos modelos de computador, poderá ser necessário retirar um componente interno para ter acesso à bateria.

**8.** Dependendo do tipo de suporte da bateria na placa de sistema, siga as instruções a seguir apresentadas para substituir a bateria.

#### **Tipo 1**

**a.** Levante a bateria do suporte.

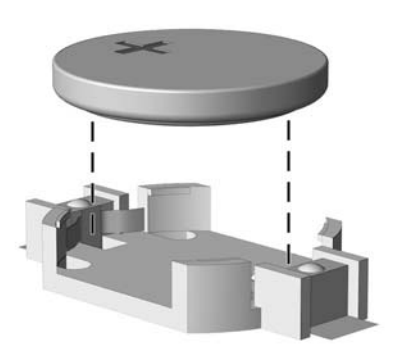

**Figura B-1** Retirar uma bateria redonda e achatada (Tipo 1)

**b.** Faça deslizar a bateria de substituição até à posição correcta, com o lado positivo virado para cima. O suporte da bateria fixa automaticamente a bateria na posição correcta.

#### **Tipo 2**

**a.** Para libertar a bateria do suporte, aperte o grampo metálico que fixa a extremidade da bateria. Quando a pilha saltar, retire-a (1).

**b.** Para inserir a bateria nova, faça deslizar uma extremidade da bateria de substituição para baixo da aba do suporte, com o lado positivo virado para cima. Prima a outra extremidade até o grampo fixar a outra extremidade da bateria (2).

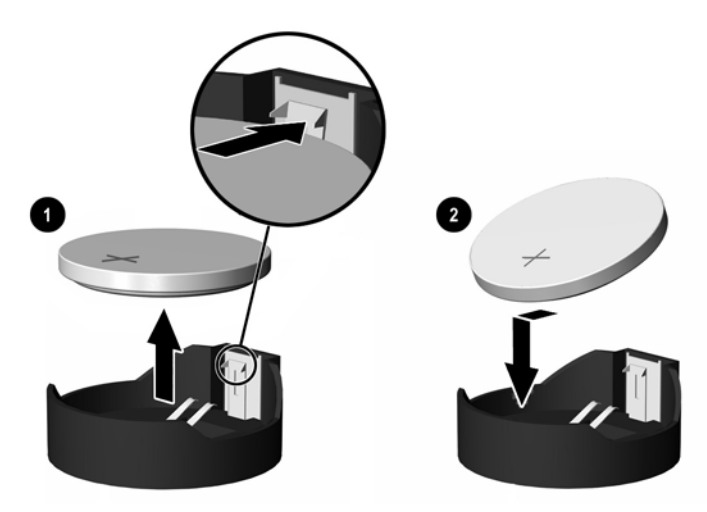

**Figura B-2** Retirar e substituir uma bateria redonda e achatada (Tipo 2)

#### **Tipo 3**

- **a.** Puxe o grampo (1) que segura a bateria, e retire-a (2).
- **b.** Insira a nova bateria e coloque o grampo na posição inicial.

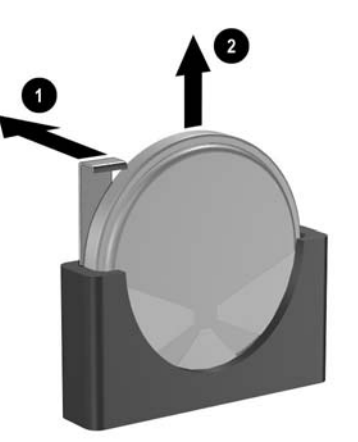

**Figura B-3** Retirar uma bateria redonda e achatada (Tipo 3)

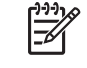

**Nota** Após a substituição da bateria, siga os passos a seguir apresentados para concluir este procedimento.

- **9.** Volte a colocar o painel de acesso.
- **10.** Se o computador estava assente num suporte, volte a colocá-lo.
- **11.** Ligue o cabo de alimentação do computador e ligue o computador.
- **12.** Reponha a data e hora, as palavras-passe e outras configurações especiais do sistema utilizando o Computer Setup (programa de configuração do computador). Consulte o *Manual do Utilitário Configuração do Computador (F10)* no *CD de Documentação e Diagnósticos*.
- **13.** Fixe quaisquer dispositivos de segurança que tenham sido desligados quando o painel de acesso foi retirado.

# <span id="page-54-0"></span>**C Dispositivos de segurança externos**

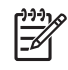

**Nota** Para obter informações adicionais acerca das funções de segurança de dados, consulte o *Manual do Utilitário Configuração do Computador (F10)* e o *Manual de Gestão do Desktop* no *CD de Documentação e Diagnósticos* e no *Manual HP ProtectTools Security Manager* (determinados modelos) em [http://www.hp.com.](http://www.hp.com)

## **Instalar uma fechadura de segurança**

As fechaduras de segurança abaixo apresentadas e na página seguinte podem ser utilizadas para bloquear o computador.

### **Cadeado de cabo**

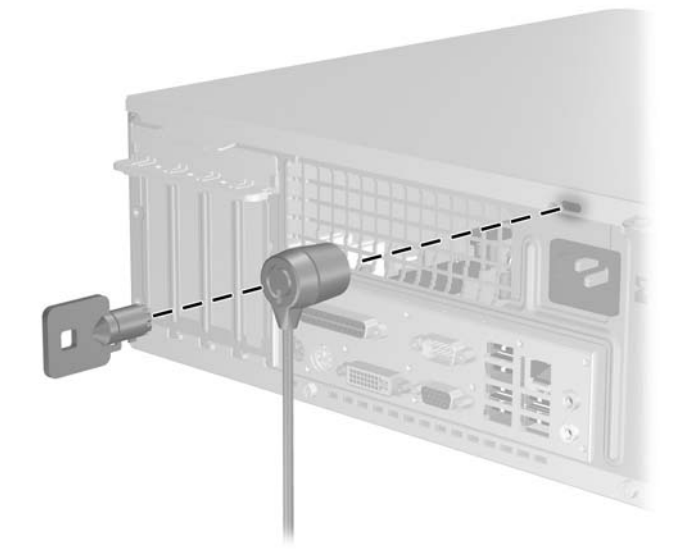

**Figura C-1** Instalar um cadeado de cabo

<span id="page-55-0"></span>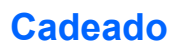

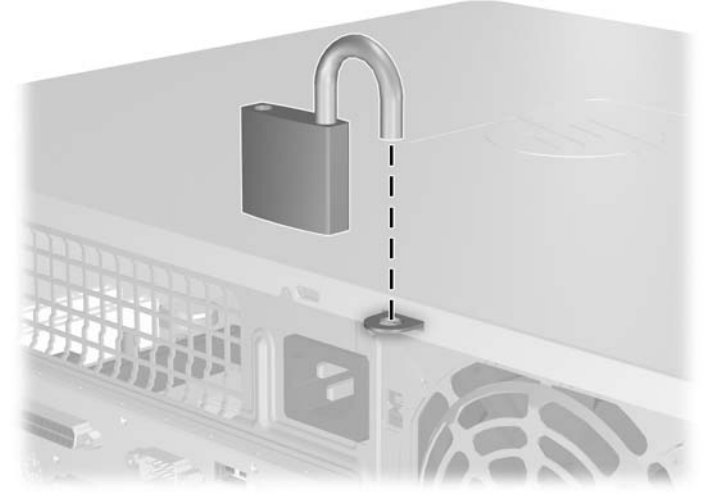

**Figura C-2** Instalar um cadeado

# <span id="page-56-0"></span>**D Descarga electrostática**

Uma descarga de electricidade estática proveniente de um dedo ou de outro condutor pode danificar placas de sistema ou outros dispositivos sensíveis à electricidade estática. Este tipo de danos pode reduzir a vida útil do dispositivo.

### **Prevenir danos resultantes de descargas electrostáticas**

Para prevenir os danos resultantes das descargas electrostáticas, adopte sempre as seguintes medidas de prevenção:

- Evite o contacto com as mãos, transportando sempre os dispositivos nos recipientes de protecção contra a electricidade estática.
- Mantenha as peças electrostaticamente sensíveis nas respectivas caixa até se encontrarem em locais electrostaticamente seguros.
- Coloque as peças numa superfície ligada à terra antes de as retirar dos seus recipientes.
- Evite tocar nos pinos, condutores ou circuitos.
- Assegure-se de que está devidamente ligado à terra sempre que tocar num componente ou aparelho sensível à electricidade estática.

## **Métodos de ligação à terra**

Existem vários métodos para estabelecer uma ligação à terra. Utilize um ou mais dos seguintes métodos quando manusear ou instalar peças electrostaticamente sensíveis:

- Utilize uma pulseira ligada por um cabo de terra a uma estação de trabalho ligada à terra ou ao chassis do computador. As pulseiras são flexíveis com um mínimo de 1 megaohm +/- 10% de resistência nos fios de terra do condutor. Para uma correcta ligação à terra, coloque a pulseira justa e bem colada à pele.
- Utilize pulseiras de tornozelo, de pés ou de botas nas estações de trabalho em pé. Utilize as pulseiras em ambos os pés quando estiver de pé sobre soalhos condutores ou tapetes dissipadores.
- Utilize ferramentas de assistência condutoras.
- Utilize um kit de assistência portátil com uma bancada de trabalho amovível dissipadora de electricidade estática.

Se não tiver nenhum do equipamento sugerido para uma correcta ligação à terra, contacte um representante, revendedor ou fornecedor de serviços autorizado da HP.

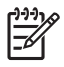

**Nota** Para obter mais informações sobre a electricidade estática, contacte um representante, revendedor ou fornecedor de serviços autorizado da HP.

# <span id="page-58-0"></span>**E Directrizes de funcionamento do computador, Manutenção de rotina e Preparação para expedição**

## **Directrizes de funcionamento do computador e Manutenção de rotina**

Siga estas directrizes para configurar e efectuar a manutenção correcta do computador e do monitor:

- Não exponha o computador a humidade excessiva, luz solar directa e temperaturas extremas.
- Utilize o computador numa superfície firme e plana. Deixe um espaço de 10,2 cm (4 polegadas) em redor de todos os lados ventilados do computador e sobre o monitor para permitir a ventilação necessária.
- Nunca limite a ventilação do computador bloqueando os ventiladores frontais ou as entradas de ar. Não coloque o teclado, com os respectivos pés abertos, directamente contra a parte frontal da unidade de secretária, visto que também limitará a ventilação.
- Nunca utilize o computador sem tampa ou painel lateral.
- Não empilhe computadores nem os coloque demasiado perto uns dos outros, de modo a que não estejam sujeitos ao ar recirculado ou pré-aquecido uns dos outros.
- Se o computador se destinar a funcionar numa caixa separada, ela deve ter entradas de ar e ventiladores de saída, e são aplicadas as mesmas directrizes de funcionamento acima descritas.
- Não derrame líquidos sobre o computador ou sobre o teclado.
- Nunca cubra as ranhuras de ventilação do monitor com qualquer tipo de material.
- Instale ou active as funções de gestão de alimentação dos sistema operativo ou de outro software, incluindo os estados de suspensão.
- Desligue o computador antes de efectuar qualquer uma das seguintes operações:
	- Limpe o exterior do computador com um pano suave e húmido, sempre que necessário. A utilização de produtos de limpeza pode alterar a cor ou danificar o acabamento.
	- Limpe ocasionalmente os ventiladores em todos os lados ventilados do computador. O cotão, pó e outros materiais podem bloquear os ventiladores e limitar a ventilação.

## <span id="page-59-0"></span>**Precauções com a unidade óptica**

Certifique-se de que segue as directrizes a seguir apresentadas quando utilizar ou limpar a unidade óptica.

### **Utilização**

- Não mova a unidade enquanto esta estiver em funcionamento. Se o fizer, a unidade poderá não funcionar correctamente durante a leitura.
- Evite expor a unidade a mudanças súbitas de temperatura para evitar a formação de condensação no seu interior. Se a temperatura mudar subitamente enquanto a unidade estiver ligada aguarde, pelo menos, uma hora antes de a desligar. Se utilizar a unidade imediatamente, esta poderá não funcionar correctamente durante a leitura.
- Evite colocar a unidade num local sujeito a níveis de humidade elevados, temperaturas extremas, vibração mecânica ou luz solar directa.

#### **Limpeza**

- Limpe o painel e os controlos com um pano macio e seco ou levemente humedecido com uma solução de detergente suave. Nunca aplique líquidos de limpeza directamente sobre a unidade.
- Evite utilizar qualquer tipo de solvente como, por exemplo, álcool ou benzeno, os quais poderão danificar o acabamento.

#### **Segurança**

Se algum objecto ou líquido cair na unidade, desligue imediatamente o computador e mande fazer uma verificação por um fornecedor de serviços autorizado da HP.

## **Preparar para expedição**

Siga estas sugestões quando estiver a preparar o computador para expedição:

**1.** Efectue uma cópia de segurança dos ficheiros da unidade de disco rígido em discos PD, cartuchos de banda, CDs ou disquetes. Certifique-se de que o suporte de dados de cópia de segurança não é exposto a impulsos eléctricos ou magnéticos durante o armazenamento ou transporte.

**Nota** A unidade de disco rígido é bloqueada automaticamente quando o sistema é desligado.

- **2.** Remova e guarde todos os suportes de dados amovíveis.
- **3.** Introduza uma disquete em branco na unidade de disquetes para a proteger durante o transporte. Não utilize uma disquete que contenha dados ou na qual pretenda armazenar dados.
- **4.** Desligue o computador e os dispositivos externos.
- **5.** Desligue o cabo de alimentação da tomada eléctrica e, em seguida, do computador.
- **6.** Desligue os componentes do sistema e os dispositivos externos das respectivas fontes de alimentação e, em seguida, do computador.
- 54 Apêndice E Directrizes de funcionamento do computador, Manutenção de rotina e Preparação para expedição PTPT

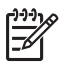

**Nota** Assegure-se de que todas as placas estão correctamente colocadas e fixas nas ranhuras das placas antes de expedir o computador.

**7.** Embale os componentes do sistema e os dispositivos externos nas embalagens originais ou em embalagens semelhantes com bastante material protector.

56 Apêndice E Directrizes de funcionamento do computador, Manutenção de rotina e Preparação para expedição PTPT

# <span id="page-62-0"></span>**Índice**

#### **C**

componentes do painel frontal [2](#page-7-0) componentes do painel posterior [3](#page-8-0) conector de auscultadores [2](#page-7-0) conector de entrada de linha [3](#page-8-0) conector de rede [3](#page-8-0) conector de saída de linha [3](#page-8-0) conector de série [3](#page-8-0) conector do microfone [2](#page-7-0) conector do monitor [3](#page-8-0) conectores de áudio [2,](#page-7-0) [3](#page-8-0) conector paralelo [3](#page-8-0) cópias de segurança e recuperação [41](#page-46-0)

#### **D**

desbloquear o painel de acesso [49](#page-54-0) descarga electrostática, evitar danos [51](#page-56-0) DIMMs. *Consulte* memória directrizes de funcionamento do computador [53](#page-58-0) directrizes de instalação [7](#page-12-0) directrizes de ventilação [53](#page-58-0)

#### **E**

especificações computador [43](#page-48-0) memória [15](#page-20-0)

#### **F**

fechaduras cadeado [50](#page-55-0) cadeado de cabo [49](#page-54-0) fonte de alimentação [43](#page-48-0)

#### **I**

instalar bateria [45](#page-50-0) cabos da unidade [27](#page-32-0) fechaduras de segurança [49](#page-54-0) memória [15](#page-20-0) parafusos-guia [27](#page-32-0) placa de expansão [20](#page-25-0) restaurar software [41](#page-46-0) unidade de disco rígido [37](#page-42-0) unidade de disquetes [34](#page-39-0) unidade óptica [29](#page-34-0)

#### **L**

ligar os cabos da unidade [27](#page-32-0) localização da ID do produto [6](#page-11-0) localização do número de série [6](#page-11-0)

#### **M**

memória especificações [15](#page-20-0) instalar [15](#page-20-0) ocupar sockets [16](#page-21-0)

#### **P**

painel de acesso bloquear e desbloquear [49](#page-54-0) retirar [10](#page-15-0) substituir [11](#page-16-0) painel frontal retirar [12](#page-17-0) retirar painéis vazios [13](#page-18-0) substituir [14](#page-19-0) parafusos-guia [27](#page-32-0) Placa ADD2/SDVO [20,](#page-25-0) [23](#page-28-0) placa de expansão instalar [20](#page-25-0) localizações das ranhuras [20](#page-25-0) retirar [20](#page-25-0) placa PCI [20,](#page-25-0) [23](#page-28-0)

Placa PCI Express [20](#page-25-0) portas USB painel frontal [2](#page-7-0) painel posterior [3](#page-8-0) posição de torre [8](#page-13-0) preparação para expedição [54](#page-59-0)

#### **R**

rato conector [3](#page-8-0) funções especiais [6](#page-11-0) retirar bateria [45](#page-50-0) painéis vazios [13](#page-18-0) painel de acesso [10](#page-15-0) painel frontal [12](#page-17-0) Placa ADD2/SDVO [23](#page-28-0) placa de expansão [20](#page-25-0) placa PCI [23](#page-28-0) tampa da ranhura de expansão [22](#page-27-0) unidade de disco rígido [37](#page-42-0) unidade de disquetes [32](#page-37-0) unidade óptica [28](#page-33-0)

#### **S**

segurança cadeado [50](#page-55-0) cadeado de cabo [49](#page-54-0) substituição da bateria [45](#page-50-0)

#### **T**

tampa da ranhura de expansão retirar [22](#page-27-0) substituir [24](#page-29-0) teclado componentes [4](#page-9-0) conector [3](#page-8-0) Tecla do logótipo do Windows [5](#page-10-0)

#### **U**

unidade de disco rígido instalar [37](#page-42-0) instalar um secundário [34](#page-39-0) restaurar software [41](#page-46-0) retirar [37](#page-42-0) unidade de disquetes instalar [34](#page-39-0) retirar [32](#page-37-0) unidade óptica cuidados a ter [54](#page-59-0) definição [2](#page-7-0) instalar [29](#page-34-0) limpeza [54](#page-59-0) retirar [28](#page-33-0) unidades instalar [27](#page-32-0) ligar cabos [27](#page-32-0) localizações [26](#page-31-0)